# Sourcery G++ Lite Power EABI Sourcery G++ Lite 2010.09-56 Getting Started

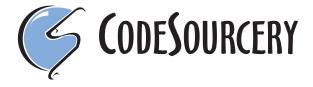

# Sourcery G++ Lite: Power EABI: Sourcery G++ Lite 2010.09-56: Getting Started

CodeSourcery, Inc. Copyright © 2005, 2006, 2007, 2008, 2009, 2010 CodeSourcery, Inc. All rights reserved.

#### **Abstract**

This guide explains how to install and build applications with Sourcery G++ Lite, CodeSourcery's customized and validated version of the GNU Toolchain. Sourcery G++ Lite includes everything you need for application development, including C and C++ compilers, assemblers, linkers, and libraries.

When you have finished reading this guide, you will know how to use Sourcery G++ from the command line.

# **Table of Contents**

| Preface                                                              |    |
|----------------------------------------------------------------------|----|
| 1. Intended Audience                                                 | v  |
| 2. Organization                                                      | v  |
| 3. Typographical Conventions                                         |    |
| 1. Quick Start                                                       | 1  |
| 1.1. Installation and Set-Up                                         | 2  |
| 1.2. Configuring Sourcery G++ Lite for the Target System             | 2  |
| 1.3. Building Your Program                                           | 2  |
| 1.4. Running and Debugging Your Program                              | 2  |
| 2. Installation and Configuration                                    | 4  |
| 2.1. Terminology                                                     |    |
| 2.2. System Requirements                                             | 5  |
| 2.3. Downloading an Installer                                        | 6  |
| 2.4. Installing Sourcery G++ Lite                                    | 6  |
| 2.5. Installing Sourcery G++ Lite Updates                            | 9  |
| 2.6. Setting up the Environment                                      | 10 |
| 2.7. Uninstalling Sourcery G++ Lite                                  |    |
| 3. Sourcery G++ Lite for Power EABI                                  | 13 |
| 3.1. Included Components and Features                                | 14 |
| 3.2. Library Configurations                                          | 14 |
| 3.3. U-Boot Applications                                             | 15 |
| 3.4. Using Flash Memory                                              |    |
| 4. Using Sourcery G++ from the Command Line                          | 18 |
| 4.1. Building an Application                                         |    |
| 4.2. Running Applications on the Target System                       | 19 |
| 4.3. Running Applications in the Simulator                           | 19 |
| 4.4. Running Applications from GDB                                   |    |
| 5. CS3 <sup>TM</sup> : The CodeSourcery Common Startup Code Sequence |    |
| 5.1. Linker Scripts                                                  |    |
| 5.2. Program Startup and Termination                                 |    |
| 5.3. Memory Layout                                                   | 27 |
| 5.4. Interrupt Vectors and Handlers                                  | 29 |
| 5.5. Supported Boards for Power EABI                                 |    |
| 6. Next Steps with Sourcery G++                                      | 32 |
| 6.1. Sourcery G++ Knowledge Base                                     | 33 |
| 6.2. Example Programs                                                | 33 |
| 6.3. Manuals for GNU Toolchain Components                            | 33 |
| A. Sourcery G++ Lite Release Notes                                   | 34 |
| A.1. Changes in Sourcery G++ Lite for Power EABI                     |    |
| B. Sourcery G++ Lite Licenses                                        |    |
| B.1. Licenses for Sourcery G++ Lite Components                       |    |
| B.2. Sourcery G++ Software License Agreement                         |    |
| P. 3. Attribution                                                    |    |

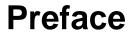

This preface introduces the Sourcery G++ Lite Getting Started guide. It explains the structure of this guide and describes the documentation conventions used.

# 1. Intended Audience

This guide is written for people who will install and/or use Sourcery G++ Lite. This guide provides a step-by-step guide to installing Sourcery G++ Lite and to building simple applications. Parts of this document assume that you have some familiarity with using the command-line interface. If you are an administrator installing Sourcery G++ Lite on a UNIX-like system for all of your users to use, you should also be familiar with the package-management software (such as the Red Hat Package Manager) for your system.

# 2. Organization

This document is organized into the following chapters and appendices:

Chapter 1, "Quick Start" This chapter includes a brief checklist to follow when in-

stalling and using Sourcery G++ Lite for the first time. You may use this chapter as an abbreviated guide to the rest of this

manual.

Chapter 2, "Installation and Config-

uration"

This chapter describes how to download, install and configure Sourcery G++ Lite. This section describes the available install-

ation options and explains how to set up your environment so

that you can build applications.

Chapter 3, "Sourcery G++ Lite for

Power EABI"

This chapter contains information about using Sourcery G++ Lite that is specific to Power EABI targets. You should read

this chapter to learn how to best use Sourcery G++ Lite on

your target system.

Chapter 4, "Using Sourcery G++ from the Command Line"

This chapter explains how to build applications with Sourcery G++ Lite using the command line. In the process of reading this chapter, you will build a simple application that you can

use as a model for your own programs.

Chapter 5, "CS3TM: The Code-Sourcery Common Startup Code Se-

quence"

CS3 is CodeSourcery's low-level board support library. This chapter documents the boards supported by Sourcery G++ Lite and the compiler and linker options you need to use with them. It also explains how you can use and modify CS3provided definitions for memory maps, system startup code

and interrupt vectors in your own code.

Chapter 6, "Next Steps with Sourcery G++"

This chapter describes where you can find additional documentation and information about using Sourcery G++ Lite

and its components. It also provides information about Sourcery G++ subscriptions. CodeSourcery customers with Sourcery G++ subscriptions receive comprehensive support

for Sourcery G++.

Appendix A, "Sourcery G++ Lite

Release Notes"

This appendix contains information about changes in this release of Sourcery G++ Lite for Power EABI. You should read through these notes to learn about new features and bug fixes.

Appendix B, "Sourcery G++ Lite

Licenses"

This appendix provides information about the software licenses that apply to Sourcery G++ Lite. Read this appendix to understand your legal rights and obligations as a user of Sourcery G++ Lite.

# 3. Typographical Conventions

The following typographical conventions are used in this guide:

> command arg ... A command, typed by the user, and its output. The ">" character is the

command prompt.

command The name of a program, when used in a sentence, rather than in literal

input or output.

literal Text provided to or received from a computer program.

placeholder Text that should be replaced with an appropriate value when typing a

command.

At the end of a line in command or program examples, indicates that a

long line of literal input or output continues onto the next line in the

document.

# Chapter 1 Quick Start

This chapter includes a brief checklist to follow when installing and using Sourcery G++ Lite for the first time. You may use this chapter as an abbreviated guide to the rest of this manual.

Sourcery G++ Lite for Power EABI is intended for developers working on embedded applications or firmware for boards without an operating system, or that run an RTOS or boot loader. This Sourcery G++ configuration is not intended for Linux or uClinux kernel or application development.

Follow the steps given in this chapter to install Sourcery G++ Lite and build and run your first application program. The checklist given here is not a tutorial and does not include detailed instructions for each step; however, it will help guide you to find the instructions and reference information you need to accomplish each step.

You can find additional details about the components, libraries, and other features included in this version of Sourcery G++ Lite in Chapter 3, "Sourcery G++ Lite for Power EABI".

# 1.1. Installation and Set-Up

**Install Sourcery G++ Lite on your host computer.** You may download an installer package from the Sourcery G++ web site<sup>1</sup>, or you may have received an installer on CD. The installer is an executable program that pops up a window on your computer and leads you through a series of dialogs to configure your installation. If the installation is successful, it will offer to launch the Getting Started guide. For more information about installing Sourcery G++ Lite, including host system requirements and tips to set up your environment after installation, refer to Chapter 2, "Installation and Configuration".

**Install drivers for your debug device.** Sourcery G++ Lite supports third-party debug devices that communicate via the GDB remote serial protocol. If you plan to use one of these devices, follow the manufacturer's directions to connect the device and install any required drivers or software.

# 1.2. Configuring Sourcery G++ Lite for the Target System

**Identify your target board.** On bare-metal targets, you must explicitly specify a linker script for your target board on your link command line. Supported boards are listed in Chapter 5, "CS3<sup>TM</sup>: The CodeSourcery Common Startup Code Sequence". You can also choose a simulator as your target board.

# 1.3. Building Your Program

**Build your program with Sourcery G++ command-line tools.** Create a simple test program, and follow the directions in Chapter 4, "Using Sourcery G++ from the Command Line" to compile and link it using Sourcery G++ Lite. On bare-metal targets, you must specify a linker script using the -T option on your link command line. Supported boards and linker scripts are listed in Chapter 5, "CS3<sup>TM</sup>: The CodeSourcery Common Startup Code Sequence".

# 1.4. Running and Debugging Your Program

The steps to run or debug your program depend on your target system and how it is configured. Choose the appropriate method for your target.

**Run or debug your program in the simulator.** Sourcery G++ Lite includes an instruction-set simulator, which provides an easy way to run or debug your program without requiring target hard-

http://www.codesourcery.com/gnu\_toolchains/

ware. The simulator can be run directly from the command line (see Section 4.3, "Running Applications in the Simulator") or via the debugger (see Section 4.4, "Running Applications from GDB").

**Run your program on the target using U-Boot.** You can run programs built with Sourcery G++ Lite on Power EABI targets via the U-Boot boot monitor. For instructions, refer to Section 3.3, "U-Boot Applications". Note that you must select a U-Boot linker script profile when building your program.

**Debug your program on the target using a third-party debug device.** Sourcery G++ supports debugging programs on the remote target using third-party debug devices that can communicate via the GDB remote serial protocol. For command-line GDB instructions, see Section 4.4, "Running Applications from GDB".

# **Chapter 2 Installation and Configuration**

This chapter explains how to install Sourcery G++ Lite. You will learn how to:

- 1. Verify that you can install Sourcery G++ Lite on your system.
- 2. Download the appropriate Sourcery G++ Lite installer.
- 3. Install Sourcery G++ Lite.
- 4. Configure your environment so that you can use Sourcery G++ Lite.

# 2.1. Terminology

Throughout this document, the term *host system* refers to the system on which you run Sourcery G++ while the term *target system* refers to the system on which the code produced by Sourcery G++ runs. The target system for this version of Sourcery G++ is powerpc-eabi.

If you are developing a workstation or server application to run on the same system that you are using to run Sourcery G++, then the host and target systems are the same. On the other hand, if you are developing an application for an embedded system, then the host and target systems are probably different.

# 2.2. System Requirements

### 2.2.1. Host Operating System Requirements

This version of Sourcery G++ supports the following host operating systems and architectures:

- Microsoft Windows 2000, Windows XP, Windows Vista, and Windows 7 systems using IA32, AMD64, and Intel 64 processors.
- GNU/Linux systems using IA32, AMD64, or Intel 64 processors, including Debian 3.1 (and later), Red Hat Enterprise Linux 3 (and later), and SuSE Enterprise Linux 8 (and later).

Sourcery G++ is built as a 32-bit application. Therefore, even when running on a 64-bit host system, Sourcery G++ requires 32-bit host libraries. If these libraries are not already installed on your system, you must install them before installing and using Sourcery G++ Lite. Consult your operating system documentation for more information about obtaining these libraries.

#### Installing on Ubuntu and Debian GNU/Linux Hosts

The Sourcery G++ graphical installer is incompatible with the dash shell, which is the default /bin/sh for recent releases of the Ubuntu and Debian GNU/Linux distributions. To install Sourcery G++ Lite on these systems, you must make /bin/sh a symbolic link to one of the supported shells: bash, csh, tcsh, zsh, or ksh.

For example, on Ubuntu systems, the recommended way to do this is:

```
> sudo dpkg-reconfigure -plow dash
Install as /bin/sh? No
```

This is a limitation of the installer and uninstaller only, not of the installed Sourcery G++ Lite toolchain.

### 2.2.2. Host Hardware Requirements

In order to install and use Sourcery G++ Lite, you must have at least 512MB of available memory.

The amount of disk space required for a complete Sourcery G++ Lite installation directory depends on the host operating system and the number of target libraries included. When you start the graphical installer, it checks whether there is sufficient disk space before beginning to install. Note that the graphical installer also requires additional temporary disk space during the installation process. On Microsoft Windows hosts, the installer uses the location specified by the TEMP environment variable for these temporary files. If there is not enough free space on that volume, the installer

prompts for an alternate location. On Linux hosts, the installer puts temporary files in the directory specified by the IATEMPDIR environment variable, or /tmp if that is not set.

### 2.2.3. Target System Requirements

See Chapter 3, "Sourcery G++ Lite for Power EABI" for requirements that apply to the target system.

# 2.3. Downloading an Installer

If you have received Sourcery G++ Lite on a CD, or other physical media, then you do not need to download an installer. You may skip ahead to Section 2.4, "Installing Sourcery G++ Lite".

You can download Sourcery G++ Lite from the Sourcery G++ web site<sup>1</sup>. This free version of Sourcery G++, which is made available to the general public, does not include all the functionality of Code-Sourcery's product releases. If you prefer, you may instead purchase or register for an evaluation of Code-Sourcery's product toolchains at the Sourcery G++ Portal<sup>2</sup>.

Once you have navigated to the appropriate web site, download the installer that corresponds to your host operating system. For Microsoft Windows systems, the Sourcery G++ installer is provided as an executable with the .exe extension. For GNU/Linux systems Sourcery G++ Lite is provided as an executable installer package with the .bin extension. If installing on a RPM-based GNU/Linux system you may download the .rpm file. You may also install from a compressed archive with the .tar.bz2 extension.

On Microsoft Windows systems, save the installer to the desktop. On GNU/Linux systems, save the download package in your home directory.

# 2.4. Installing Sourcery G++ Lite

The method used to install Sourcery G++ Lite depends on your host system and the kind of installation package you have downloaded.

### 2.4.1. Using the Sourcery G++ Lite Installer on Microsoft Windows

If you have received Sourcery G++ Lite on CD, insert the CD in your computer. On most computers, the installer then starts automatically. If your computer has been configured not to automatically run CDs, open My Computer, and double click on the CD. If you downloaded Sourcery G++ Lite, double-click on the installer.

After the installer starts, follow the on-screen dialogs to install Sourcery G++ Lite. The installer is intended to be self-explanatory and on most pages the defaults are appropriate.

<sup>1</sup> http://www.codesourcery.com/gnu\_toolchains/

<sup>&</sup>lt;sup>2</sup> https://support.codesourcery.com/GNUToolchain/

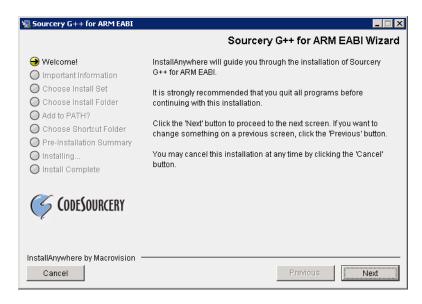

**Running the Installer.** The graphical installer guides you through the steps to install Sourcery G++ Lite.

You may want to change the install directory pathname and customize the shortcut installation.

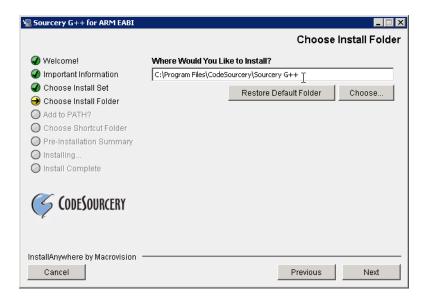

**Choose Install Folder.** Select the pathname to your install directory.

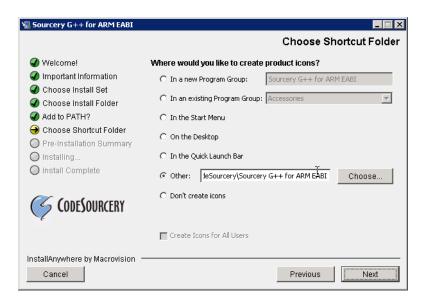

**Choose Shortcut Folder.** You can customize where the installer creates shortcuts for quick access to Sourcery G++ Lite.

When the installer has finished, it asks if you want to launch a viewer for the Getting Started guide. Finally, the installer displays a summary screen to confirm a successful install before it exits.

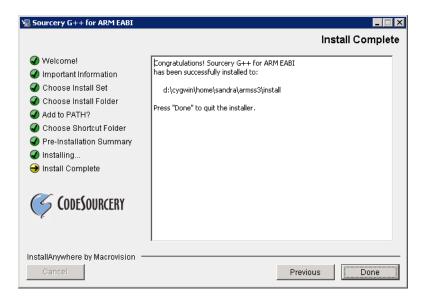

**Install Complete.** You should see a screen similar to this after a successful install.

If you prefer, you can run the installer in console mode rather than using the graphical interface. To do this, invoke the installer with the -i console command-line option. For example:

> /path/to/package.exe -i console

### 2.4.2. Using the Sourcery G++ Lite Installer on GNU/Linux Hosts

Start the graphical installer by invoking the executable shell script:

#### > /bin/sh ./path/to/package.bin

After the installer starts, follow the on-screen dialogs to install Sourcery G++ Lite. For additional details on running the installer, see the discussion and screen shots in the Microsoft Windows section above.

If you prefer, or if your host system does not run the X Window System, you can run the installer in console mode rather than using the graphical interface. To do this, invoke the installer with the -i console command-line option. For example:

> /bin/sh ./path/to/package.bin -i console

### 2.4.3. Installing Sourcery G++ Lite on RPM-based GNU/Linux Systems

On a RPM-based system you should use RPM to install the provided package. Execute the following command as root (administrator):

```
> rpm -ivh /path/to/package.rpm
```

To update an existing Sourcery G++ Lite installation, use:

> rpm -Uvh /path/to/package.rpm

### 2.4.4. Installing Sourcery G++ Lite from a Compressed Archive

You do not need to be a system administrator to install Sourcery G++ Lite from a compressed archive. You may install Sourcery G++ Lite using any user account and in any directory to which you have write access. This guide assumes that you have decided to install Sourcery G++ Lite in the \$HOME/CodeSourcery subdirectory of your home directory and that the filename of the package you have downloaded is /path/to/package.tar.bz2. After installation the toolchain will be in \$HOME/CodeSourcery/sourceryg++-2010.09.

First, uncompress the package file:

```
> bunzip2 /path/to/package.tar.bz2
```

Next, create the directory in which you wish to install the package:

```
> mkdir -p $HOME/CodeSourcery
```

Change to the installation directory:

```
> cd $HOME/CodeSourcery
```

Unpack the package:

> tar xf /path/to/package.tar

# 2.5. Installing Sourcery G++ Lite Updates

If you have already installed an earlier version of Sourcery G++ Lite for Power EABI on your system, it is not necessary to uninstall it before using the installer to unpack a new version in the same location. The installer detects that it is performing an update in that case.

To update a previous RPM installation of Sourcery G++ Lite, use rpm -U instead of rpm -i, as described above.

If you are installing an update from a compressed archive, it is recommended that you remove any previous installation in the same location, or install in a different directory.

Note that the names of the Sourcery G++ commands for the Power EABI target all begin with powerpc-eabi. This means that you can install Sourcery G++ for multiple target systems in the same directory without conflicts.

# 2.6. Setting up the Environment

As with the installation process itself, the steps required to set up your environment depend on your host operating system.

### 2.6.1. Setting up the Environment on Microsoft Windows Hosts

### 2.6.1.1. Setting the PATH

In order to use the Sourcery G++ tools from the command line, you should add them to your PATH. You may skip this step if you used the graphical installer, since the installer automatically adds Sourcery G++ to your PATH.

To set the PATH on a Microsoft Windows Vista system, use the following command in a cmd.exe shell:

```
> setx PATH "%PATH%;C:\Program Files\Sourcery G++\bin"
```

where C:\Program Files\Sourcery G++ should be changed to the path of your Sourcery G++ Lite installation.

To set the PATH on a system running Microsoft Windows 7, from the desktop bring up the Start menu and right click on Computer. Select Properties and click on Advanced system settings. Go to the Advanced tab, then click on the Environment Variables button. Select the PATH variable and click the Edit. Add the string; C:\Program Files\Sourcery G++\bin to the end, and click OK. Be sure to adjust the pathname to reflect your actual installation directory.

To set the PATH on older versions of Microsoft Windows, from the desktop bring up the Start menu and right click on My Computer. Select Properties, go to the Advanced tab, then click on the Environment Variables button. Select the PATH variable and click the Edit. Add the string ;C:\Program Files\Sourcery G++\bin to the end, and click OK. Again, you must adjust the pathname to reflect your installation directory.

You can verify that your PATH is set up correctly by starting a new cmd. exe shell and running:

```
> powerpc-eabi-g++ -v
```

Verify that the last line of the output contains: Sourcery G++ Lite 2010.09-56.

### 2.6.1.2. Working with Cygwin

Sourcery G++ Lite does not require Cygwin or any other UNIX emulation environment. You can use Sourcery G++ directly from the Windows command shell. You can also use Sourcery G++ from within the Cygwin environment, if you prefer.

The Cygwin emulation environment translates Windows path names into UNIX path names. For example, the Cygwin path /home/user/hello.c corresponds to the Windows path c:\cygwin\

home\user\hello.c. Because Sourcery G++ is not a Cygwin application, it does not, by default, recognize Cygwin paths.

If you are using Sourcery G++ from Cygwin, you should set the CYGPATH environment variable. If this environment variable is set, Sourcery G++ Lite automatically translates Cygwin path names into Windows path names. To set this environment variable, type the following command in a Cygwin shell:

```
> export CYGPATH=cygpath
```

To resolve Cygwin path names, Sourcery G++ relies on the cygpath utility provided with Cygwin. You must provide Sourcery G++ with the full path to cygpath if cygpath is not in your PATH. For example:

```
> export CYGPATH=c:/cygwin/bin/cygpath
```

directs Sourcery G++ Lite to use c:/cygwin/bin/cygpath as the path conversion utility. The value of CYGPATH must be an ordinary Windows path, not a Cygwin path.

### 2.6.2. Setting up the Environment on GNU/Linux Hosts

If you installed Sourcery G++ Lite using the graphical installer then you may skip this step. The installer does this setup for you.

Before using Sourcery G++ Lite you should add it to your PATH. The command you must use varies with the particular command shell that you are using. If you are using the C Shell (csh or tcsh), use the command:

```
> setenv PATH $HOME/CodeSourcery/Sourcery_G++/bin:$PATH
```

If you are using Bourne Shell (sh), the Korn Shell (ksh), or another shell, use:

```
> PATH=$HOME/CodeSourcery/Sourcery_G++/bin:$PATH
> export PATH
```

If you are not sure which shell you are using, try both commands. In both cases, if you have installed Sourcery G++ Lite in an alternate location, you must replace the directory above with bin subdirectory of the directory in which you installed Sourcery G++ Lite.

You may also wish to set the MANPATH environment variable so that you can access the Sourcery G++ manual pages, which provide additional information about using Sourcery G++. To set the MANPATH environment variable, follow the same steps shown above, replacing PATH with MANPATH, and bin with share/doc/sourceryg++-powerpc-eabi/man.

You can test that your PATH is set up correctly by running the following command:

```
> powerpc-eabi-g++ -v
```

Verify that the last line of the output contains: Sourcery G++ Lite 2010.09-56.

# 2.7. Uninstalling Sourcery G++ Lite

The method used to uninstall Sourcery G++ Lite depends on the method you originally used to install it. If you have modified any files in the installation it is recommended that you back up these changes.

The uninstall procedure may remove the files you have altered. In particular, the powerpc-eabidirectory located in the install directory will be removed entirely by the uninstaller.

### 2.7.1. Using the Sourcery G++ Lite Uninstaller on Microsoft Windows

You should use the provided uninstaller to remove a Sourcery G++ Lite installation originally created by the graphical installer. Start the graphical uninstaller by invoking the Uninstall executable located in your installation directory, or use the uninstall shortcut created during installation. After the uninstaller starts, follow the on-screen dialogs to uninstall Sourcery G++ Lite.

You can run the uninstaller in console mode, rather than using the graphical interface, by invoking the Uninstall executable found in your Sourcery G++ Lite installation directory with the -i console command-line option.

To uninstall third-party drivers bundled with Sourcery G++ Lite, first disconnect the associated hardware device. Then use Uninstall a program (Vista and newer) or Add or Remove Programs (older versions of Windows) to remove the drivers separately. Depending on the device, you may need to reboot your computer to complete the driver uninstall.

### 2.7.2. Using the Sourcery G++ Lite Uninstaller on GNU/Linux

You should use the provided uninstaller to remove a Sourcery G++ Lite installation originally created by the executable installer script. Start the graphical uninstaller by invoking the executable Uninstall shell script located in your installation directory. After the uninstaller starts, follow the on-screen dialogs to uninstall Sourcery G++ Lite.

You can run the uninstaller in console mode, rather than using the graphical interface, by invoking the Uninstall script with the -i console command-line option.

### 2.7.3. Uninstalling Sourcery G++ Lite on RPM-based GNU/Linux Systems

If you installed Sourcery G++ Lite from an RPM package, you should also use RPM to uninstall it. Execute the following command as root (administrator):

> rpm -e sourceryg++-powerpc-eabi

### 2.7.4. Uninstalling a Compressed Archive Installation

If you installed Sourcery G++ Lite from a . tar.bz2 file, you can uninstall it by manually deleting the installation directory created in the install procedure.

# Chapter 3 Sourcery G++ Lite for Power EABI

This chapter contains information about features of Sourcery G++ Lite that are specific to Power EABI targets. You should read this chapter to learn how to best use Sourcery G++ Lite on your target system.

# 3.1. Included Components and Features

This section briefly lists the important components and features included in Sourcery G++ Lite for Power EABI, and tells you where you may find further information about these features.

| Component                                    | Version    | Notes                                                                               |  |
|----------------------------------------------|------------|-------------------------------------------------------------------------------------|--|
| GNU programming tools                        |            |                                                                                     |  |
| GNU Compiler Collection                      | 4.5.1      | Separate manual included.                                                           |  |
| GNU Binary Utilities                         | 2.20.51    | Includes assembler, linker, and other utilities. Separate manuals included.         |  |
| Debugging support and simulators             |            |                                                                                     |  |
| GNU Debugger                                 | 7.2.50     | Separate manual included.                                                           |  |
| GDB Simulator                                | N/A        | See Section 4.3, "Running Applications in the Simulator".                           |  |
| Target libraries                             |            |                                                                                     |  |
| CodeSourcery Common Startup<br>Code Sequence | 2010.09-56 | See Chapter 5, "CS3 <sup>TM</sup> : The CodeSourcery Common Startup Code Sequence". |  |
| Newlib C Library                             | 1.18.0     | Separate manuals included.                                                          |  |
| Other utilities                              |            |                                                                                     |  |
| GNU Make                                     | N/A        | Build support on Windows hosts.                                                     |  |
| GNU Core Utilities                           | N/A        | Build support on Windows hosts.                                                     |  |

# 3.2. Library Configurations

Sourcery G++ Lite for Power EABI includes the following library configuration.

| 603 - 32-bit            |                                                                                                    |  |
|-------------------------|----------------------------------------------------------------------------------------------------|--|
| Command-line option(s): | default                                                                                                    |  |
| Library subdirectory:   | ./                                                                                                    |  |
| Notes:                  | This multilib is compatible with processor cores that implement hardware floating-point support, such as Freescale's e300c3, 603e, and G2 cores. |  |

| e500v1 - 32-bit         |                                                                                                    |  |
|-------------------------|----------------------------------------------------------------------------------------------------|--|
| Command-line option(s): | -te500v1                                                                                                    |  |
| Library subdirectory:   | te500v1/                                                                                                    |  |
| Notes:                  | This multilib is compatible with processor cores that implement SPE scalar and vector single-precision floating-point instructions such as Freescale's e200z3 and e200z6 cores. |  |

| e500v2 - 32-bit         |                                                                                                    |  |
|-------------------------|----------------------------------------------------------------------------------------------------|--|
| Command-line option(s): | -te500v2                                                                                                    |  |
| Library subdirectory:   | te500v2/                                                                                                    |  |
| Notes:                  | This multilib is compatible with processor cores that implement SPE scalar and vector single-precision floating-point instructions and SPE double-precision floating-point instructions. |  |

| e600 (Altivec) - 32-bit |                                                                                                    |  |
|-------------------------|----------------------------------------------------------------------------------------------------|--|
| Command-line option(s): | -te600                                                                                                    |  |
| Library subdirectory:   | te600/                                                                                                    |  |
| Notes:                  | This multilib is compatible with processor cores that implement AltiVec instructions, such as Freescale's e600 core. |  |

| 603 - Soft-Float, 32-bit |                                                                                                    |  |
|--------------------------|----------------------------------------------------------------------------------------------------|--|
| Command-line option(s):  | -msoft-float                                                                                                    |  |
| Library subdirectory:    | nof/                                                                                                    |  |
| Notes:                   | This multilib is compatible with processor cores that do not implement hardware floating-point instructions, such as Freescale's 8XX and e300c2 cores. |  |

Sourcery G++ includes copies of run-time libraries that have been built with optimizations for different target architecture variants or other sets of build options. Each such set of libraries is referred to as a *multilib*. When you link a target application, Sourcery G++ selects the multilib matching the build options you have selected.

Sourcery G++ Lite's library support includes linker scripts that pull in appropriate CS3 startup code, as well as the libraries themselves. You can find these linker scripts in multilib-specific subdirectories of the powerpc-eabi/lib directory of your Sourcery G++ install.

# 3.3. U-Boot Applications

The Sourcery G++-provided linker scripts, documented in Chapter 5, "CS3<sup>TM</sup>: The CodeSourcery Common Startup Code Sequence", allow execution on U-Boot systems. This section demonstrates compilation and execution of a simple application. Start by creating a file named main.c:

```
#include <stdio.h>
int factorial(int n) {
   if (n == 0)
      return 1;
   return n * factorial (n - 1);
}

int main () {
   int i;
   int n;
   for (i = 0; i < 10; ++i) {
      n = factorial (i);
      printf ("factorial(%d) = %d\n", i, n);
   }</pre>
```

```
return 0;
}
```

Then compile and link the program for the target board. If it is a stand-alone program for a Freescale MPC8349E-mITX board, use:

```
> powerpc-eabi-gcc -TMPC8349E-mITX-uboot.ld main.c -o factorial
```

Because U-Boot only loads binary images, you must convert the program from ELF to binary:

```
> powerpc-eabi-objcopy -O binary factorial factorial.bin
```

To execute your program, you must load it onto your board. Place the binary file factorial.bin on a TFTP server that the U-Boot board can access. Connect to U-Boot via the serial port and then load the program:

```
=> tftp 40000 factorial.bin
```

Then run the program:

```
=> go 40000
```

This produces the output:

```
factorial(0) = 1
factorial(1) = 1
factorial(2) = 2
factorial(3) = 6
factorial(4) = 24
factorial(5) = 120
factorial(6) = 720
factorial(7) = 5040
factorial(8) = 40320
factorial(9) = 362880
```

The provided linker scripts automatically include support for output to a serial port on their respective boards.

CS3 provides basic interrupt handling support for the U-Boot BSPs. Refer to Section 5.4, "Interrupt Vectors and Handlers" for details.

# 3.4. Using Flash Memory

Sourcery G++ Lite supports development and debugging of applications loaded into flash memory on Power EABI targets. There are three steps involved:

- You must use an appropriate linker script that identifies the ROM memory region on your target board, and locates the program text within that region. Refer to Chapter 5, "CS3<sup>TM</sup>: The Code-Sourcery Common Startup Code Sequence" for information about the boards supported by Sourcery G++.
- 2. Next, load your program into the flash memory on your target board. You must use third-party tools to program the flash memory.
- 3. Finally, when debugging a program in flash memory, GDB must be told about the ROM region so that it knows where it must use hardware breakpoints to control program execution.

When using GDB from the command line, you can mark the flash memory as read-only by using the command:

(gdb) mem start end ro

where start and end define the address range of the read-only memory region.

Although GDB automatically attempts to use hardware breakpoints on code locations in the readonly memory region, on many targets the number of available hardware breakpoints is very small. Furthermore, GDB also uses hardware breakpoints internally to implement commands such as step, next, and finish. Thus the number of breakpoints you can explicitly set in ROM may be fewer than the number supported by the target system.

# Chapter 4 Using Sourcery G++ from the Command Line

This chapter demonstrates the use of Sourcery G++ Lite from the command line.

# 4.1. Building an Application

This chapter explains how to build an application with Sourcery G++ Lite using the command line. As elsewhere in this manual, this section assumes that your target system is powerpc-eabi, as indicated by the powerpc-eabi command prefix.

Using an editor (such as notepad on Microsoft Windows or vi on UNIX-like systems), create a file named main.c containing the following simple factorial program:

```
#include <stdio.h>
int factorial(int n) {
   if (n == 0)
      return 1;
   return n * factorial (n - 1);
}

int main () {
   int i;
   int n;
   for (i = 0; i < 10; ++i) {
      n = factorial (i);
      printf ("factorial(%d) = %d\n", i, n);
   }
   return 0;
}</pre>
```

Compile and link this program using the command:

```
> powerpc-eabi-gcc -o factorial main.c -T script
```

Sourcery G++ requires that you specify a linker script with the -T option to build applications for bare-board targets. Linker errors like undefined reference to `read' are a symptom of failing to use an appropriate linker script. Default linker scripts are provided in powerpc-eabi/lib. Refer to Chapter 5, "CS3<sup>TM</sup>: The CodeSourcery Common Startup Code Sequence" for information about the boards and linker scripts supported by Sourcery G++ Lite. You must also add the processor options for your board, as documented in that chapter, to your compile and link command lines.

There should be no output from the compiler. (If you are building a C++ application, instead of a C application, replace powerpc-eabi-gcc with powerpc-eabi-g++.)

# 4.2. Running Applications on the Target System

Consult your target board documentation for instructions on loading programs onto the target, and running them.

# 4.3. Running Applications in the Simulator

Sourcery G++ Lite includes a simulator that you can use on the host system to run programs compiled for the target system. Since you do not need target hardware, this is the easiest way to try out Sourcery G++.

To use the simulator run:

```
> powerpc-eabi-run factorial
```

You should see the expected output:

```
factorial(0) = 1
factorial(1) = 1
factorial(2) = 2
factorial(3) = 6
factorial(4) = 24
factorial(5) = 120
factorial(6) = 720
factorial(7) = 5040
factorial(8) = 40320
factorial(9) = 362880
```

You can also use the simulator to execute target programs when debugging with GDB. See Section 4.4, "Running Applications from GDB" for more information.

The simulator supports PowerPC 601, 603, 603e, and 604 variants with additional support for the AltiVec instruction set.

# 4.4. Running Applications from GDB

You can run GDB, the GNU Debugger, on your host system to debug programs running remotely on a target board or system. You can also run and debug programs using the GDB simulator.

When starting GDB, give it the pathname to the program you want to debug as a command-line argument. For example, if you have built the factorial program as described in Section 4.1, "Building an Application", enter:

```
> powerpc-eabi-gdb factorial
```

While this section explains the alternatives for using GDB to run and debug application programs, explaining the use of the GDB command-line interface is beyond the scope of this document. Please refer to the GDB manual for further instructions.

### 4.4.1. Connecting to the GDB Simulator

GDB includes a simulator that allows you to debug Power EABI applications without target hardware. To start and connect to the simulator from within GDB, use this command:

```
(gdb) target sim
```

### 4.4.2. Connecting to an External GDB Server

From within GDB, you can connect to a running gdbserver or other debugging stub that uses the GDB remote protocol using:

```
(gdb) target remote host:port
```

where *host* is the host name or IP address of the machine the stub is running on, and *port* is the port number it is listening on for TCP connections.

## 4.4.3. Loading and Running Applications

Connecting to a bare-metal target or simulator from GDB does not cause your program to be loaded into target memory. You must do this explicitly from GDB after you connect:

(gdb) load

Alternatively, you can use third-party tools to load your application into flash memory before starting GDB.

To begin execution of your application, you should generally use the continue command:

(gdb) continue

However, you should use run instead of continue to start your program if you used target sim to connect:

(gdb) run

# Chapter 5 CS3™: The CodeSourcery Common Startup Code Sequence

CS3 is CodeSourcery's low-level board support library. This chapter documents the boards supported by Sourcery G++ Lite and the compiler and linker options you need to use with them. It also explains how you can use and modify CS3-provided definitions for memory maps, system startup code and interrupt vectors in your own code.

Many developers turn to the GNU toolchain for its cross-platform consistency: having a single system support so many different processors and boards helps to limit risk and keep learning curves gentle. Historically, however, the GNU toolchain has lacked a consistent set of conventions for processorand board-level initialization, language run-time setup, and interrupt and trap handler definition.

The CodeSourcery Common Startup Code Sequence (CS3) addresses this problem. For each supported system, CS3 provides a set of linker scripts describing the system's memory map, and a board support library providing generic reset, startup, and interrupt handlers. These scripts and libraries all follow a standard set of conventions across a range of processors and boards.

This chapter is organized in two parts. The first part explains CS3 concepts:

- Section 5.1, "Linker Scripts" provides basic information you need to know in order to select an appropriate CS3-provided linker script for your Power EABI board.
- CS3's program startup and termination model is discussed in Section 5.2, "Program Startup and Termination".
- Section 5.3, "Memory Layout" discusses the mapping from program sections to memory regions.
   It also explains how you can refer to memory regions using CS3-provided symbolic names from C, assembly language, or the linker script, and customize placement of code or data in your program.

The second part provides details about the CS3 implementation for Power EABI:

• Section 5.5, "Supported Boards for Power EABI" lists the boards supported by CS3 for Power EABI, and the available linker scripts for them.

# 5.1. Linker Scripts

When you build programs for Power EABI targets, you must use a linker script. The linker script serves several purposes:

- It determines the memory addresses for placement of code and data sections.
- It defines symbolic names for memory regions present on the board, which you can use programmatically within your code.
- It provides appropriate program startup and termination code, and causes the linker to pull in any low-level board support libraries that are required to run code on the target.
- It optionally provides a *hosting* library for basic I/O functionality.
- It provides a default interrupt vector appropriate for the target processor.

When invoking the Sourcery G++ linker from the command line, you must explicitly supply a linker script using the -T option; otherwise a link error results.

CS3 may provide multiple linker scripts for different configurations using the same board. For example, on some boards CS3 may support running the program from either RAM or ROM (flash). Some CS3 link configurations are also designed to co-exist with, or be run from, a boot monitor on the target board. Simulator targets typically require different startup code configurations than hardware targets. In CS3 terminology, each of these different configurations is referred to as a *profile*.

The remainder of this section discusses profile and hosting selection considerations in more detail. You can find the full list of supported boards and linker scripts included in this release of Sourcery G++ Lite in Section 5.5, "Supported Boards for Power EABI".

### 5.1.1. Program and Data Placement

Many boards have both RAM and ROM (flash) memory devices. CS3 provides distinct linker scripts to place the application either entirely in RAM, or to place code and read-only data in ROM.

Some boards have very small amounts of RAM memory. If you use large library functions (such as printf and malloc), you may overflow the available memory. You may need to use the ROM-based profile for such programs, so that the program itself is stored in ROM. You may be able to reduce the total amount of memory used by your program by replacing portions of the Sourcery G++ runtime library and/or startup code.

### 5.1.2. Hosting and Semihosting

CS3 is designed to support boards without an operating system. To allow functions like open and write to work without operating system support, a *semihosting* feature is supported, in conjunction with the debugger.

With semihosting enabled, these system calls are translated into equivalent function calls on your host system. You can only use these function calls while connected to the debugger; if you try to use them when disconnected from the debugger, you will get a hardware exception.

Semihosting requires support from the remote GDB debugging stub or agent, as well as the debugger itself. Semihosting is supported by the GDB Simulator included with Sourcery G++ Lite. However, semihosting may not be supported by debugging stubs provided by third parties. If you are using a debug device that communicates with GDB using the GDB remote protocol, check the documentation for your device to see whether semihosting is supported.

A good use of semihosting is to display debugging messages. For example, this program prints a message on the debugger console on the host:

```
#include <unistd.h>
int main () {
  write (STDERR_FILENO, "Hello, world!\n", 14);
  return 0;
}
```

The hosted CS3 linker scripts provide the semihosting support, and as such programs linked with them may only be run with the debugger. For production code, or programs where memory usage is tightly constrained, use the unhosted CS3 linker scripts instead. These scripts provide stub versions of the system calls, which return an appropriate error value in errno. If such a stub system call is required in the executable, the linker also produces a warning. Such a warning may indicate that you have left debugging code active, or that your program contains unused code.

As an alternative to semihosting via the debugger, some targets supported by CS3 can run a boot monitor that provides console I/O services and other basic system calls. CS3 can also provide hosting via these facilities; where a boot monitor is supported, this is noted in the board tables below. Unlike semihosting, hosting via the boot monitor can be used when running programs outside of the debugger.

### 5.1.3. Specifying a Linker Script

When using Sourcery G++ from the command line or from a Makefile, you must add -T script to your linking command, where script is the appropriate linker script. For example, to target Freescale MPC8349E-mITX boards, you could link with -T MPC8349E-mITX-uboot.ld.

# 5.2. Program Startup and Termination

This section documents CS3's model for target initialization prior to invoking the main function of your program, and aspects of program termination that are left unspecified in the C and C++ standards. It explains how you can customize or override the default behavior for your application.

CS3 divides the startup sequence into three phases:

- The *hard reset phase* (\_\_cs3\_reset) includes actions such as initializing the memory controller and setting up the memory map.
- The *assembly initialization phase* (\_\_cs3\_start\_asm) prepares the stack to run C code, and jumps to the C initialization function.
- The *C initialization phase* (\_\_cs3\_start\_c) is responsible for initializing the data areas, running constructors for statically-allocated objects, and calling main.

The hard reset and assembly initialization phases are necessarily written in assembly language; at reset, there may not yet be stack to hold compiler temporaries, or perhaps even any RAM accessible to hold the stack. These phases do the minimum necessary to prepare the environment for running simple C code. Then, the code for the final phase may be written in C; CS3 leaves as much as possible to be done at this point.

The CodeSourcery board support library provides default code for all three phases. The hard reset phase is implemented by board- and profile-specific code. The assembly initialization phase is implemented by profile-specific code. The C initialization phase is implemented by generic code.

#### 5.2.1. The Hard Reset Phase

This phase, which begins at \_\_cs3\_reset, is responsible for initializing board-specific registers, such as memory base registers and DRAM controllers, or scanning memory to check the available size. It is written in assembler and ends with a jump to \_\_cs3\_start\_asm, which is where the assembly initialization phase begins.

The hard reset code is in a section named .cs3.reset. CS3 linker scripts define \_\_cs3\_reset as an alias for a board- and profile-specific entry point. You may override the CS3-provided reset code by defining your own \_\_cs3\_reset entry point in the .cs3.reset section.

Program execution always begins at \_\_cs3\_reset, whether the program is started from the reset vector, the debugger, or a boot monitor. However, the \_\_cs3\_reset code linked into the application is typically non-empty only for ROM-based profiles. For example, in a RAM-based profile, resetting the memory controllers would overwrite the code being executed.

### 5.2.2. The Assembly Initialization Phase

This phase is responsible for initializing the stack pointer and creating an initial stack frame. The symbol \_\_cs3\_start\_asm marks the entry point of the assembly initialization code. The assembly initialization phase ends with a call or jump to \_\_cs3\_start\_c.

The assembly initialization phase is profile-specific. For example, while bare-board applications typically must initialize the stack themselves, CS3 also supports boot-monitor profiles where the stack is initialized by the boot monitor before it launches the application. Likewise, some simulators automatically initialize the stack pointer and initial stack frame on startup, while others require a supervisory operation on startup to determine the amount of available memory. Each of these scenarios requires different assembly initialization behavior.

Note that on bare-board targets setting the stack pointer explicitly in the assembly initialization phase is required even if the processor itself initializes the stack pointer automatically on reset. This is to support running programs from the debugger as well as from processor reset.

For backwards compatibility with previous versions of CS3, on RAM and ROM profiles the symbol \_\_cs3\_start\_asm is actually an alias for a symbol named \_start. However, referencing or defining \_start directly is now deprecated.

The value of the symbol \_\_cs3\_stack provides the initial value of the stack pointer for profiles that must set it explicitly. The CodeSourcery linker scripts provide a default value for this symbol, which you may override by defining \_\_cs3\_stack yourself.

The initial stack frame is created for the use of ordinary C and C++ calling conventions. The stack should be initialized so that backtraces stop cleanly at this point; this might entail zeroing a dynamic link pointer, or providing hand-written DWARF call frame information.

The last action of the assembly initialization phase is to call the C function \_\_cs3\_start\_c. This function never returns, and \_\_cs3\_start\_asm need not be prepared to handle a return from it.

As with the hard reset code, the CodeSourcery board support library provides reasonable default assembly initialization code. However, you may provide your own code by providing a definition for \_\_cs3\_start\_asm, either in an object file or a library.

### 5.2.3. The C Initialization Phase

Finally, C code can be executed. The C startup function is declared as follows:

```
void __cs3_start_c (void) __attribute__ ((noreturn));
```

This function performs the following steps:

- Initialize all .data-like sections by copying their contents. For example, ROM-profile linker scripts use this mechanism to initialize writable data in RAM from the read-only data program image.
- Clear all .bss-like sections.
- Run constructors for statically-allocated objects, recorded using whatever conventions are usual for C++ on the target architecture.

CS3 reserves priorities from 0 to 100 for use by initialization code. You can handle tasks like enabling interrupts, initializing coprocessors, pointing control registers at interrupt vectors, and so on by defining constructors with appropriate priorities.

- Call main as appropriate.
- Call exit, if it is available.

As with the hard reset and assembly initialization code, the CodeSourcery board support library provides a reasonable definition for the \_\_cs3\_start\_c function. You may override this by providing a definition for \_\_cs3\_start\_c, either in an object file or in a library.

### 5.2.4. Arguments to main

The CodeSourcery-provided definition of \_\_cs3\_start\_c can pass command-line arguments to main using the normal C argc and argv mechanism if the board support package provides corresponding definitions for \_\_cs3\_argc and \_\_cs3\_argv. For example:

```
int __cs3_argc;
char **__cs3_argv;
```

These variables should be initialized using a constructor function, which is run by \_\_cs3\_start\_c after it initializes the data segment. Use the constructor attribute on the function definition:

```
__attribute__((constructor))
static void __cs3_init_args (void) {
    __cs3_argc = ...;
    __cs3_argv = ...;
}
```

The constructor function may have an arbitrary name; \_\_cs3\_init\_args is used only for illustrative purposes here.

If definitions of \_\_cs3\_argc and \_\_cs3\_argv are not provided, then the default \_\_cs3\_start\_c function invokes main with zero as the argc argument and a null pointer as argv.

### 5.2.5. Program Termination

A program running on an embedded system is usually designed never to exit — it runs until the system is powered down. The C and C++ standards leave it unspecified as to whether exit is called at program termination. If the program never exits, then there is no reason to include exit, facilities to run functions registered with atexit, or global destructors. This code would never be run and would therefore just waste space in the application.

The CS3 startup code, by itself, does not cause exit to be present in the application. It dynamically checks whether exit is present, and only calls it if it is. If you require exit to be present, either refer to it within your application, or add -Wl, -u, exit to the linking command line.

Similarly, code to register global destructors is only invoked when atexit is already in the executable; CS3, by itself, does not cause atexit to be present. If you require atexit, either refer to it within your application, or add -Wl, -u, atexit to the linking command line.

# 5.3. Memory Layout

Boards supported by CS3 can have multiple banks or regions of memory with different characteristics. This section describes how program sections are mapped onto memory regions, and how you can use these CS3 features to customize placement of your program's code or data in memory. CS3 also provides a uniform set of symbolic names for each region, allowing you to programmatically refer to each region's address range from C or assembly language as well as from the linker script.

### 5.3.1. Memory Regions and Program Sections

The regions that are available on a particular board are listed in the table for that board in Section 5.5, "Supported Boards for Power EABI", below. There are two kinds of regions: those documented as "Memory regions", which are general-purpose memory banks that can be used for program or data

storage; and those documented as "Other regions", which typically correspond to memory-mapped control registers or other special-purpose storage.

CS3 supports boards that include both ram and rom memory regions. The ram region holds the .data and .bss sections, and the .text section in RAM profiles. In ROM profiles, the rom region holds the .text section and initialization values for the writable data sections.

In addition, all regions documented as "Memory regions" correspond to similarly-named program sections. For example, the linker script assigns the .ram section to the ram region.

More generally, for a memory region named R, CS3 linker scripts define a section named R, which may contain initialized data or code. There is also a section named R, for zero-initialized data (BSS), which is placed after the initialized data section for this region.

You can explicitly locate data or code in a section corresponding to a particular memory region using section attributes in your source C or C++ code. Section attributes are especially useful on code compiled for boards that include special memory banks, such as a fast on-chip cache memory, in addition to the default ram and/or rom regions. CS3's start-up code arranges for additional data-like sections to be initialized in the same way as the default .data section.

As an example to illustrate the attribute syntax, you can put a variable v in the .ram section using:

```
int v __attribute__ ((section (".ram")));
```

To declare a function f in this section, use:

```
int f (void) __attribute__ ((section (".ram"))) {...}
```

For more information about attribute syntax, see the GCC manual.

In addition to the .R and .bss.R sections, CS3 places a .cs3.region-head.R section at the beginning of each region R. Explicitly placing data in .cs3.region-head.R sections is discouraged, because CS3 itself may want to place items (like interrupt vector tables) at these locations. If there is a conflict, CS3 raises an error at link time.

Regions documented as "Other regions" in the tables in Section 5.5, "Supported Boards for Power EABI" do not have corresponding program sections. Typically, these regions contain memory-mapped control and I/O registers and cannot be used for general data or program storage. If your program needs to manipulate data in these regions, you can use the CS3 memory map access interface declared in cs3.h, as described in Section 5.3.2, "Programmatic Access to the CS3 Memory Map".

Memory maps for boards supported by Sourcery G++ Lite for Power EABI are documented in the linker scripts in the powerpc-eabi/lib/ subdirectory of your Sourcery G++ installation directory.

### 5.3.2. Programmatic Access to the CS3 Memory Map

CS3 makes C declarations describing the memory regions on the target board available to your program via the header file cs3.h, which you can find in the powerpc-eabi/include directory within your install.

For each region named R, cs3.h declares a byte array variable \_\_cs3\_region\_start\_R at the region's start address, and a size\_t variable \_\_cs3\_region\_size\_R to represent the total size of the region. These symbols are defined by the linker script and so may also be referenced from assembly language. Note that all regions are aligned on eight-byte boundaries and sizes are also multiples of eight bytes.

For memory regions that can correspond to program sections (as described in Section 5.3.1, "Memory Regions and Program Sections"), there are additional symbols \_\_cs3\_region\_init\_R and \_\_cs3\_region\_init\_size\_R that describe constant data used to initialize the region. During the C initialization phase (Section 5.2, "Program Startup and Termination"), this data is copied into the lower part of the memory region. The symbol \_\_cs3\_region\_zero\_size\_R represents the size of the zero-initialized .bss.R section following the initialized data. Any of these identifiers may actually be defined as a preprocessor macro that expands to an expression of the appropriate type and value.

To perform the memory region initializations during startup, CS3 internally uses the array variable \_\_cs3\_regions, which contains descriptors for all of the writable (RAM) memory regions. These descriptors are also exposed in cs3.h; refer to the header file for details.

### 5.3.3. Heap and Stack Placement

CS3 linker scripts provide default placement of the heap and stack in the RAM region. However, you can override the defaults by providing your own definitions of the associated CS3 variables. For example, you may put the heap and/or stack in some other memory region.

Heap placement is controlled by defining the symbol \_\_cs3\_heap\_start at the beginning of the heap, and either the symbol \_\_cs3\_heap\_end or the pointer variable \_\_cs3\_heap\_limit to mark the end of the heap. For example, this fragment of C code places the heap in a region named extsram:

```
#define HEAPSIZE ... /* However big you want to make it. */
unsigned char __cs3_heap_start[HEAPSIZE]
    __attribute__ ((section (".bss.extsram"), aligned(8)));
unsigned char *__cs3_heap_limit = __cs3_heap_start + HEAPSIZE;
```

The default initial stack pointer for bare-metal profiles is given by the symbol \_\_cs3\_stack. Stack initialization is discussed in more detail in Section 5.2.2, "The Assembly Initialization Phase".

You can find C declarations for the CS3 heap and stack symbols in the header file cs3.h.

# 5.4. Interrupt Vectors and Handlers

CS3 provides standard handlers for interrupts, exceptions and traps, but also allows you to define your own handlers as needed. In this section, we use the term *interrupt* as a generic term for this entire class of events.

Different processors handle interrupts in various ways, but there are two general approaches:

- Some processors fetch an address from an array indexed by the interrupt number, and jump to that address. We call these *address vector* processors.
- Others multiply the interrupt number by some constant factor, add a base address, and jump directly
  to that address. Here, the interrupt vector consists of blocks of code, so we call these *code vector*processors.

Power processors use the code vector model. The remainder of this section assumes that you have some understanding of the specific requirements for your target; refer to the architecture manuals if necessary.

### 5.4.1. Power EABI Interrupt Vector Implementation

On Power EABI targets, CS3 provides basic interrupt handling support that works in conjunction with the U-Boot boot monitor.

The CS3 U-Boot BSPs save registers reserved by U-Boot and restore them at \_exit, but do not preserve the register contents during program execution. For this reason, CS3 disables external interrupts and installs default interrupt handlers which print debugging information on the U-Boot console.

On targets with floating-point support, an alignment interrupt handler is installed by default. GCC may generate floating-point loads and stores to unaligned addresses; the alignment handler emulates these operations. If you write your own BSP for a target with floating-point support, you may wish to do the same.

For details of the interrupt handling implementation, see the file uboot-handlers\_c.c and the assembly sources for \_\_cs3\_reset on supported boards that are provided in your Sourcery G++ Lite installation.

### 5.4.2. Writing Interrupt Handlers

Interrupt handlers typically require special call/return and register usage conventions that are target-specific and beyond the scope of this document. In many cases, normal C functions cannot be used as interrupt handlers.

# 5.5. Supported Boards for Power EABI

CS3 provides support for the following boards on Power EABI targets.

| Freescale MPC8349E-mITX |                                |                        |  |
|-------------------------|--------------------------------|------------------------|--|
| Processor name:         | Freescale 603e (PowerQUICC II) |                        |  |
| Processor options:      | none                           |                        |  |
| Memory regions:         | ram                            |                        |  |
| Linker scripts:         | U-Boot                         | MPC8349E-mITX-uboot.ld |  |

| Freescale MPC8548CDS |                                          |                     |  |
|----------------------|------------------------------------------|---------------------|--|
| Processor name:      | Power 8548 (e500v2)                      |                     |  |
| Processor options:   | -mcpu=8548 -mfloat-gprs=single -mspe=yes |                     |  |
| Memory regions:      | ram                                      |                     |  |
| Linker scripts:      | U-Boot                                   | MPC8548CDS-uboot.ld |  |

| Freescale MPC8572DS |                                          |                    |  |
|---------------------|------------------------------------------|--------------------|--|
| Processor name:     | Power 8548 (e500v2)                      |                    |  |
| Processor options:  | -mcpu=8548 -mfloat-gprs=single -mspe=yes |                    |  |
| Memory regions:     | ram                                      |                    |  |
| Linker scripts:     | U-Boot                                   | MPC8572DS-uboot.ld |  |

| Freescale MPC8641HPCN |            |                      |  |
|-----------------------|------------|----------------------|--|
| Processor name:       | Power 7400 |                      |  |
| Processor options:    | -mcpu=7400 |                      |  |
| Memory regions:       | ram        |                      |  |
| Linker scripts:       | U-Boot     | MPC8641HPCN-uboot.ld |  |

| Freescale MPC885   |                                 |                 |  |  |
|--------------------|---------------------------------|-----------------|--|--|
| Processor name:    | Freescale MPC8xx (PowerQUICC I) |                 |  |  |
| Processor options: | -mcpu=801 -msoft-float          |                 |  |  |
| Memory regions:    | ram                             |                 |  |  |
| Linker scripts:    | U-Boot                          | MPC885-uboot.ld |  |  |

| GDB Simulator      |                    |               |  |  |
|--------------------|--------------------|---------------|--|--|
| Processor name:    | unspecified        |               |  |  |
| Processor options: | none               |               |  |  |
| Memory regions:    | ram                |               |  |  |
| Linker scripts:    | Simulator Hosted   | sim-hosted.ld |  |  |
|                    | Simulator Unhosted | sim.ld        |  |  |

# **Chapter 6 Next Steps with Sourcery G++**

This chapter describes where you can find additional documentation and information about using Sourcery G++ Lite and its components.

## 6.1. Sourcery G++ Knowledge Base

The Sourcery G++ Knowledge Base is available to registered users at the Sourcery G++ Portal<sup>1</sup>. Here you can find solutions to common problems including installing Sourcery G++, making it work with specific targets, and interoperability with third-party libraries. There are also additional example programs and tips for making the most effective use of the toolchain and for solving problems commonly encountered during debugging. The Knowledge Base is updated frequently with additional entries based on inquiries and feedback from customers.

## 6.2. Example Programs

Sourcery G++ Lite includes some bundled example programs. You can find the source code for these examples in the share/sourceryg++-powerpc-eabi-examples directory of your Sourcery G++ installation.

The subdirectories contain a number of small, target-independent test programs. You may find these programs useful as self-contained test cases when experimenting with configuring the correct compiler and debugger settings for your target, or when learning how to use the debugger or other features of the Sourcery G++ toolchain.

## 6.3. Manuals for GNU Toolchain Components

Sourcery G++ Lite includes the full user manuals for each of the GNU toolchain components, such as the compiler, linker, assembler, and debugger. Most of the manuals include tutorial material for new users as well as serving as a complete reference for command-line options, supported extensions, and the like.

When you install Sourcery G++ Lite, links to both the PDF and HTML versions of the manuals are created in the shortcuts folder you select. If you elected not to create shortcuts when installing Sourcery G++ Lite, the documentation can be found in the share/doc/sourceryg++-powerpc-eabi/subdirectory of your installation directory.

In addition to the detailed reference manuals, Sourcery G++ Lite includes a Unix-style manual page for each toolchain component. You can view these by invoking the man command with the pathname of the file you want to view. For example, you can first go to the directory containing the man pages:

> cd \$INSTALL/share/doc/sourceryg++-powerpc-eabi/man/man1

Then you can invoke man as:

> man ./powerpc-eabi-gcc.1

Alternatively, if you use man regularly, you'll probably find it more convenient to add the directory containing the Sourcery G++ man pages to your MANPATH environment variable. This should go in your .profile or equivalent shell startup file; see Section 2.6, "Setting up the Environment" for instructions. Then you can invoke man with just the command name rather than a pathname.

Finally, note that every command-line utility program included with Sourcery G++ Lite can be invoked with a --help option. This prints a brief description of the arguments and options to the program and exits without doing further processing.

https://support.codesourcery.com/GNUToolchain/

# **Appendix A Sourcery G++ Lite Release Notes**

This appendix contains information about changes in this release of Sourcery G++ Lite for Power EABI. You should read through these notes to learn about new features and bug fixes.

# A.1. Changes in Sourcery G++ Lite for Power EABI

This section documents Sourcery G++ Lite changes for each released revision.

### A.1.1. Changes in Sourcery G++ Lite 2010.09-56

**Code generation improvements.** The compiler now generates better code for masks combined with a comparison against zero in certain cases. Additionally, it now uses conditional moves rather than branches in more situations.

**New -fstrict-volatile-bitfields.** The compiler has a new option, -fstrict-volatile-bitfields, which forces access to a volatile structure member using the width that conforms to its type. Refer to the GCC manual for details.

**New \_\_builtin\_isel functions.** GCC now supports a family of \_\_builtin\_isel builtin functions, which expand inline into isel instructions. These new builtins are only supported on processors that support the isel instruction. For more information, please see the GCC manual.

**Floating-point code generation fix for e500.** An optimizer bug that sometimes caused GCC to generate incorrect code for floating-point arithmetic on e500 processors has been fixed.

**Linker debug information fix.** A bug in linker processing of debug information has been fixed. The bug sometimes prevented the Sourcery G++ debugger from displaying source code if the executable was linked with the --gc-sections option.

**Optimized square root functions.** The performance of the functions sqrt and sqrtf has been improved for the following runtime libraries:

- 603 32-bit
- e600 (Altivec) 32-bit

.

**GDB** crash fix for e5500 binaries. A bug has been fixed that caused GDB to crash or to print Architecture of file not recognized when processing some e5500 binaries. The bug also affected debugging binaries for other non-e500 processors.

**GDB support for e5500.** GDB now recognizes powerpc:e5500 as a valid argument to the set architecture command.

### A.1.2. Changes in Sourcery G++ Lite 2010.09-10

Changes to Sourcery G++ version numbering. Sourcery G++ product and Lite toolchains now uniformly use a version numbering scheme of the form 2010.09-56. The major and minor parts of the version number, in this case 2010.09, identify the release branch, while the final component is a build number within the branch. There are also new preprocessor macros defined by the compiler for the version number components so that you may conditionalize code for Sourcery G++ or particular Sourcery G++ versions. Details are available in the Sourcery G++ Knowledge Base  $^1$ .

<sup>&</sup>lt;sup>1</sup> https://support.codesourcery.com/GNUToolchain/kbentry1

**Support for AppliedMicro Titan (APM83xxx) cores.** Sourcery G++ has been enhanced to emit code optimized for AppliedMicro Titan (APM83xxx) cores, selectable with GCC's -mcpu=titan command-line option.

GCC fix for reference to undefined label. A bug in the optimizer that caused GCC to emit references to undefined labels has been fixed.

**Alignment attributes.** A bug has been fixed that caused the compiler to ignore alignment attributes of C++ static member variables where the attribute was present on the definition, but not the declaration.

**Compiler optimization improvements.** The compiler has been enhanced with a number of optimization improvements, including:

- More efficient assignment for structures containing bitfields.
- Better code for initializing C++ arrays with explicit element initializers.
- Improved logic for eliminating/combining redundant comparisons in code with nested conditionals.
- Better selection of loop variables, resulting in fewer temporaries and more efficient register usage.
- Better code when constant addresses are used as arguments to inline assembly statements.
- Better code for copying small constant strings.

GCC version 4.5.1. Sourcery G++ Lite for Power EABI is now based on GCC version 4.5.1. For more information about changes from GCC version 4.4 that was included in previous releases, see http://gcc.gnu.org/gcc-4.5/changes.html.

**Archiver bug fix.** A bug has been fixed in the ar utility, which sometimes caused it to produce unrecognizable 64-bit files. The bug also caused similar problems in the strip and objcopy utilities when processing 64-bit archives.

**Smaller C++ programs with -g.** An assembler bug has been fixed that caused unnecessary references to exception-handling routines from C++ programs when debug information is enabled. For programs that do not otherwise use exceptions, this change results in smaller code size.

**Additional validation in the assembler.** The assembler now diagnoses an error, instead of producing an invalid object file, when directives such as .hidden are missing operands. The assembler now also issues errors about uses of lswi, lswx, stswi, and stswx on architectures where they are not supported.

powerpc-eabi-objcopy bug fix. A bug has been fixed that caused powerpc-eabi-objcopy to enter an infinite loop when processing object files in non-ELF formats. The bug also affected powerpc-eabi-objdump.

**Strip bug fix.** A bug in the strip and objcopy utilities, which resulted in stripped object files that the linker could not recognize, has been fixed.

**Binutils update.** The binutils package has been updated to version 2.20.51.20100809 from the FSF trunk. This update includes numerous bug fixes.

**Additional alignment in CS3-defined linker scripts.** Sourcery G++ now ensures 8-byte alignment at additional points in CS3-defined linker scripts. Previously, placing a symbol in certain sections broke the initialization of the .data and/or .bss sections.

**Newlib update.** The Newlib package has been updated to version 1.18.0, with additions from the community CVS trunk as of 2010-08-12. This update provides additional wide-character functions, along with other bug fixes and enhancements.

malloc fix. A bug that sometimes caused free to dereference an invalid address has been fixed. The bug was caused by incorrect handling within malloc of calls to sbrk from outside of malloc.

**GDB update.** The included version of GDB has been updated to 7.2.50.20100908. This update adds numerous bug fixes and new features, including improved C++ language support, a new command to save breakpoints to a file, a new convenience variable \$\_thread that holds the number of the current thread, among many other improvements.

**GDB crash fix.** A bug has been fixed that caused GDB to crash on launch if the environment variable CYGPATH is set to a program that does not exist or cannot be executed.

### A.1.3. Changes in Sourcery G++ Lite 4.4-196

**Optimized E500 software floating-point functions.** Sourcery G++ Lite now provides double-precision floating-point arithmetic libraries that are optimized for Freescale CPUs containing E500 cores, such as the 8540 and the 8548. To use the optimized libraries in your application, link with -te500v1 or -te500v2.

**Improved code generation for if statements.** The compiler can now generate better code for if statements when the then and else clauses contain similar code.

**IBM PowerPC 476 support.** Sourcery G++ now includes support for IBM PowerPC 476 processors. To compile for these processors, use -mcpu=476fp for processors with hardware floating-point support and -mcpu=476 for processors without hardware floating-point support.

**GDB** shared library support. GDB now supports targets that report loaded shared libraries using the qXfer:libraries:read Remote Serial Protocol packet. For more information, see the GDB manual.

**Linker bug fix for --section-start.** A linker bug that caused --section-start to fail to work as documented if the section is defined in multiple object files has been fixed.

**Optimized math functions for E500 cores.** Optimized implementations of log10, atan, scalbn, modf, log, ceil, abs, floor, and atan2 have been added for Freescale CPUs containing E500 cores, such as the 8540 and the 8548.

**Linker script processing improvement.** The linker can now automatically place sections that are not mentioned in your linker script. Previously, it issued the error no memory region specified for loadable section.

**GCC internal compiler error.** A bug has been fixed that caused GCC to crash when compiling some C++ code using templates at -02 or -03.

**Linker script compatibility.** A bug that caused the linker error undefined reference to `\_\_cs3\_start\_asm' has been fixed. The bug applied to projects using a linker script from an older version of Sourcery G++ with a newer CS3 library.

**GCC** internal compiler error with optimize attribute. A bug has been fixed that caused the compiler to crash when invoked with the -O0 or -O1 option on code using the optimize attribute to specify higher optimization levels for individual functions.

**Internal compiler error fix.** A bug has been fixed that caused the compiler to crash after issuing a warning function called through a non-compatible type. Such code has undefined behavior at runtime, but the compiler no longer crashes while processing it.

### A.1.4. Changes in Sourcery G++ Lite 4.4-144

**Debugging preprocessed source code.** A compiler bug has been fixed that caused debug output to erroneously contain the name of the intermediate preprocessed file.

**GDB update.** The included version of GDB has been updated to 7.0.50.20100218. This update adds numerous bug fixes and new features, including improved C++ language support, automatic caching of stack memory, and Position Independent Executable (PIE) support.

**Static constructor and destructor ordering fixes.** The linker now correctly ensures that static destructors with priorities are executed after destructors without priorities. Another linker bug that caused incorrect static constructor and destructor ordering with partial linking involved has been fixed.

-mblock-move-inline-limit option added. The compiler now supports the -mblock-move-inline-limit option. This option enables you to specify the maximum size of block moves (such as calls to memopy or structure copies) that should be inlined.

**Code size with -g.** A bug that caused binary code size regressions in GCC 4.4 when compiling with -g has been fixed.

**Optimizer bug fix.** A bug in GCC that caused internal compiler errors at -O2 or above has been fixed. The bug also occurred at other optimization levels when the -fpromote-loop-indices command-line option was used.

**Improved use of isel instruction.** When compiling for Freescale's E500 and QorIQ processors, the compiler now uses the isel instruction in sequences where the mfcr instruction was previously used. This change permits the compiler to better schedule instructions for improved performance.

**Optimized library functions for E500 cores.** Optimized implementations of memcpy, memmove, memset, bzero, strlen, strcmp, and strcpy have been added for Freescale CPUs containing E500 cores, such as the 8540 and the 8548.

**GDB** asynchronous mode fix. GDB can now be used from the command line in asynchronous mode with remote targets. Previously, GDB did not accept user input while asynchronous commands (such as continue &) were running.

**Frame manipulation bug fix.** A bug in GDB has been fixed that caused frame manipulation commands to report an internal error in some cases when used on arbitrary stack frames specified by an address.

**Read watchpoints bug fix.** A GDB bug has been fixed that caused watchpoints set to trigger on memory reads to be silently ignored in some cases.

**Improved disassembly of SPE instructions.** GDB now supports disassembling SPE instructions when using the disassemble command.

**Setting thread-specific breakpoints in GDB.** A bug in GDB has been fixed that caused a syntax error for the break \*expression thread threadnum command.

**CS3 program startup behavior revised.** CS3's model for program startup has been made more uniform across different target profiles. Changes include:

- Execution now consistently begins at hard reset (\_\_cs3\_reset) for all profiles. Formerly, the debugger began execution at assembly initialization (\_start) instead.
- All profiles now perform the assembly initialization phase, using profile-specific code. Formerly, simulator and boot monitor profiles skipped this initialization phase.

Most existing programs using customized linker scripts or startup code based on the previous CS3 initialization model should continue to work as before with the new CS3 library. For more details on the CS3 startup model, refer to Section 5.2, "Program Startup and Termination".

**CS3 improvements.** Several changes have been made to CS3 to make it easier to customize, including improved documentation and additions and corrections to the header file cs3. h. For details, see Chapter 5, "CS3<sup>TM</sup>: The CodeSourcery Common Startup Code Sequence".

**Improved assembler error checking.** The assembler has been improved to perform additional checks for invalid inputs.

### A.1.5. Changes in Sourcery G++ Lite 4.4-79

**Incorrect symbol addresses bug fix.** A bug in the linker that caused it to assign incorrect addresses to symbols has been fixed. The bug occurred when the input objects contained sections not explicitly mentioned in the linker script.

**@FILE fix.** A bug has been fixed in the processing of @FILE command-line options by GCC, GDB, and other tools. The bug caused any options in FILE following a blank line to be ignored.

**GDB interrupt handling bug fix.** A bug in GDB has been fixed that caused it to sometimes fail to indicate that the target had stopped after being interrupted. The bug affected clients using GDB's MI front end.

**Preprocessor error handling.** The preprocessor now treats failing to find a file referenced via #include as a fatal error.

**ELF file corruption with strip.** A bug that caused strip to corrupt unusual ELF files has been fixed.

**GDB support for Cygwin pathnames.** A bug in GDB's translation of Cygwin pathnames has been fixed.

**GDB** and programs linked with the --gc-sections linker option. GDB has been improved to better handle debug information found in programs and libraries linked with the --gc-sections option. GDB formerly selected the wrong debug information in some cases, resulting in incorrect behavior when stepping over a function or displaying local variables, for example.

**GDB memory find bug fix.** A bug in GDB's find command has been fixed. The bug caused searches on large memory areas to fail or report matches at incorrect addresses.

**Debugger errors after loading program.** A bug in GDB has been fixed that sometimes caused a GDB internal error after the load command.

**Static variables and asm statements bug fix.** A bug in GCC that caused functions containing static variables and asm statements to be miscompiled at -O2 or above has been fixed. The bug also occurred at other optimization levels when the -fremove-local-statics command-line option was used.

**Linker script fixes.** A bug in CS3 linker scripts for U-Boot and simulator profiles has been fixed. The bug resulted in data memory being too small, which sometimes caused the stack to be overwritten during initialization, or reduced space for malloc to allocate.

**Optimizer bug fix.** A bug in GCC that caused functions with complex loop nests to be miscompiled at -O2 or above has been fixed. The bug also occurred at other optimization levels when the -fpromote-loop-indices command-line option was used.

**GCC internal compiler error.** A bug has been fixed that caused the compiler to crash when optimizing code that casts between structure types and the type of the first field.

**ELF Program Headers.** The linker now better diagnoses errors in the usage of FILEHDR and PHDRS keywords in PHDRS command of linker scripts. Refer to the linker manual for more information.

### A.1.6. Changes in Sourcery G++ Lite 4.4-17

**Optimizer improvements.** When optimizing for speed, the compiler now uses improved heuristics to limit certain types of optimizations that may adversely affect both code size and speed. This change also makes it possible to produce better code when optimizing for space rather than speed.

**GDB finish internal error.** A bug has been fixed that caused a GDB internal error when using the finish command. The bug occurred when debugging optimized code.

**GDB update.** The included version of GDB has been updated to 6.8.50.20090630. This update adds numerous bug fixes and new features, including support for multi-byte and wide character sets and improved C++ template support.

**GDB** and third-party compilers. Some bugs that caused GDB to crash when debugging programs compiled with third-party tools have been fixed. These bugs did not affect programs built with Sourcery G++.

**Remote debugging hardware watchpoint bug fix.** A GDB bug has been fixed that caused hardware watchpoint hits to be incorrectly reported in some cases.

**GDB** internal warning fix. A GDB bug has been fixed that caused warnings of the form warning: (Internal error: pc address in read in psymtab, but not in symtab.).

**Incorrect linker diagnostic removed.** The linker has been corrected to not emit an error message when the load address of an output section with no contents overlaps an output section with contents. This can occur in linker scripts that use MEMORY regions and AT> to place initialized contents into ROM.

**Linker script load address processing.** A bug in the linker has been fixed affecting linker scripts using AT>region to set the load address. This now follows the documented behavior of maintaining the virtual address to load address difference in output section statements. Refer to the "Output Section LMA" section of the linker manual for details of how to control the load address.

**Debug section placement.** A linker script bug in CS3 has been fixed that caused .debug\_ranges debug sections to be misplaced.

**Binutils update.** The binutils package has been updated to version 2.19.51.20090709 from the FSF trunk. This update includes numerous bug fixes.

Interrupting the target from the debugger. GDB has been improved to be more responsive to attempts to interrupt the target (as by a Ctrl+C when using GDB from the command line) during execution of programs using semihosting.

**Bug fix in simulator exit code.** A bug in the semihosting implementation of exit that could cause simulated programs to crash with a segmentation fault has been fixed.

**isel instruction support.** The GDB simulator now supports the isel instruction, present on E500 and QorIQ<sup>TM</sup> processors.

**Newlib update.** The Newlib package has been updated to version 1.17.0, with additions from the community CVS trunk as of 2009-02-24. This update provides new C99 wide-character functions; POSIX regex functions; string-function performance improvements; an improved sprintf implementation that no longer requires I/O functions like \_open, \_write, and \_close; and other bug fixes and improvements. For more information, refer to the Newlib C Library and Math Library manuals, and to the Newlib web site at http://sourceware.org/newlib/.

**Installer fails during upgrade.** The Sourcery G++ installer for Microsoft Windows hosts could fail during an upgrade while waiting for the previous version to be uninstalled. This bug has been fixed.

**Uninstaller removed by upgrade.** The uninstaller could be incorrectly deleted during an upgrade on Microsoft Windows hosts. This bug has been fixed.

**Remote debugging connection auto-retry.** The target remote command within GDB now uses a configurable auto-retry timeout when establishing TCP connections. This is useful in avoiding race conditions when the remote GDB stub or GDB server is launched simultaneously with GDB. The auto-retry behavior is enabled by default; refer to the GDB manual for details.

**Extraneous linker error messages.** A linker bug that caused extraneous error messages of the form Dwarf Error: Offset (507) greater than or equal to .debug\_str size (421). has been corrected. This bug did not affect the correctness of output binaries.

**GDB segment warning.** Some compilers produce binaries including uninitialized data regions, such as the stack and heap. GDB incorrectly displayed the warning Loadable segment "name" outside of ELF segments for such binaries; the warning has now been fixed.

**Register variable corruption.** A compiler bug has been fixed that caused incorrect code to be generated when the frame pointer or other special-use registers are used as explicit local register variables, introduced via the asm keyword on their declarations.

**Startup code debugging fixes.** Two GDB bugs have been fixed that caused errors when debugging startup code. One bug caused an internal error message; the other caused the error Cannot find bounds of current function.

powerpc-eabi-objcopy bug fix. A bug has been fixed that caused powerpc-eabi-objcopy to issue an error when generating output in the Intel HEX format and using --change-section-lma to change section addresses.

**Linker script search path.** The bug in the linker has been fixed that caused it not to follow its documented behavior for searching for linker scripts named with the -T option. Now scripts are looked up first in the current directory, then in library directories specified with -L command-line options, and finally in the default system linker script directory.

**tlbilx encoding fix.** An assembler bug that resulted in an incorrect encoding of the tlbilx instruction and its extended mnemonics tlbilxlpid, tlbilxpid, and tlbilxva has been fixed.

**-fremove-local-statics optimization.** The -fremove-local-statics optimization is now enabled by default at -O2 and higher optimization levels.

**Install directory pathnames.** Bugs in the install and uninstall scripts for Linux hosts that caused errors or incorrect behavior when the Sourcery G++ install directory pathname contains whitespace characters have been fixed.

**Elimination of spurious warnings about NULL**. The C++ compiler no longer issues spurious warnings about comparisons between pointers to members and NULL.

**Vectorizer improvements.** The compiler now generates improved code for accesses to static nested array variables (e.g. static int foo[8][8];).

**Binutils update.** The binutils package has been updated to version 2.19.51.20090205 from the FSF trunk. This update includes numerous bug fixes.

**GDB quit error.** A bug in GDB has been fixed that caused quit to report Quitting: You can't do that without a process to debug, when debugging a core dump file.

GCC version 4.4.1. Sourcery G++ Lite for Power EABI is now based on GCC version 4.4.1. For more information about changes from GCC version 4.3 that was included in previous releases, see http://gcc.gnu.org/gcc-4.4/changes.html.

**Linker map address sorting.** The map generated by the linker –Map option now lists symbols sorted by address.

**GDB update.** The included version of GDB has been updated to 6.8.50.20081022. This update includes numerous bug fixes.

### A.1.7. Changes in Older Releases

For information about changes in older releases of Sourcery G++ Lite for Power EABI, please refer to the Getting Started guide packaged with those releases.

# Appendix B Sourcery G++ Lite Licenses

Sourcery G++ Lite contains software provided under a variety of licenses. Some components are "free" or "open source" software, while other components are proprietary. This appendix explains what licenses apply to your use of Sourcery G++ Lite. You should read this appendix to understand your legal rights and obligations as a user of Sourcery G++ Lite.

# B.1. Licenses for Sourcery G++ Lite Components

The table below lists the major components of Sourcery G++ Lite for Power EABI and the license terms which apply to each of these components.

Some free or open-source components provide documentation or other files under terms different from those shown below. For definitive information about the license that applies to each component, consult the source package corresponding to this release of Sourcery G++ Lite. Sourcery G++ Lite may contain free or open-source components not included in the list below; for a definitive list, consult the source package corresponding to this release of Sourcery G++ Lite.

| Component                                    | License                                                                                                    |
|----------------------------------------------|----------------------------------------------------------------------------------------------------|
| GNU Compiler Collection                      | GNU General Public License 3.0<br>http://www.gnu.org/licenses/gpl.html                                          |
| GNU Binary Utilities                         | GNU General Public License 3.0<br>http://www.gnu.org/licenses/gpl.html                                          |
| GNU Debugger                                 | GNU General Public License 3.0<br>http://www.gnu.org/licenses/gpl.html                                          |
| CodeSourcery Common Startup<br>Code Sequence | CodeSourcery License                                                                                            |
| Newlib C Library                             | BSD License. For the text of the license and a complete list of copyright holders, see Section B.3.2, "Newlib". |
| GNU Make                                     | GNU General Public License 2.0<br>http://www.gnu.org/licenses/old-licenses/gpl-2.0.html                         |
| GNU Core Utilities                           | GNU General Public License 2.0<br>http://www.gnu.org/licenses/old-licenses/gpl-2.0.html                         |

The CodeSourcery License is available in Section B.2, "Sourcery G++ Software License Agreement".

### **Important**

Although some of the licenses that apply to Sourcery G++ Lite are "free software" or "open source software" licenses, none of these licenses impose any obligation on you to reveal the source code of applications you build with Sourcery G++ Lite. You can develop proprietary applications and libraries with Sourcery G++ Lite.

Sourcery G++ Lite may include some third party example programs and libraries in the share/sourceryg++-powerpc-eabi-examples subdirectory. These examples are not covered by the Sourcery G++ Software License Agreement. To the extent permitted by law, these examples are provided by CodeSourcery as is with no warranty of any kind, including implied warranties of merchantability or fitness for a particular purpose. Your use of each example is governed by the license notice (if any) it contains.

# B.2. Sourcery G++<sup>TM</sup> Software License Agreement

- 1. **Parties.** The parties to this Agreement are you, the licensee ("You" or "Licensee") and CodeSourcery. If You are not acting on behalf of Yourself as an individual, then "You" means Your company or organization.
- 2. **The Software.** The Software licensed under this Agreement consists of computer programs and documentation referred to as Sourcery  $G^{++TM}$  Lite Edition (the "Software").

### 3. **Definitions.**

- 3.1. **CodeSourcery Proprietary Components.** The components of the Software that are owned and/or licensed by CodeSourcery and are not subject to a "free software" or "open source" license, such as the GNU Public License. The CodeSourcery Proprietary Components of the Software include, without limitation, the Sourcery G++ Installer, any Sourcery G++ Eclipse plug-ins, the CodeSourcery C Library (CSLIBC), and any Sourcery G++ Debug Sprite. For a complete list, refer to the *Getting Started Guide* included with the distribution.
- 3.2. **Open Source Software Components.** The components of the Software that are subject to a "free software" or "open source" license, such as the GNU Public License.
- 3.3. **Proprietary Rights.** All rights in and to copyrights, rights to register copyrights, trade secrets, inventions, patents, patent rights, trademarks, trademark rights, confidential and proprietary information protected under contract or otherwise under law, and other similar rights or interests in intellectual or industrial property.
- 3.4. **Redistributable Components.** The CodeSourcery Proprietary Components that are intended to be incorporated or linked into Licensee object code developed with the Software. The Redistributable Components of the Software include, without limitation, CSLIBC and the CodeSourcery Common Startup Code Sequence (CS3). For a complete list, refer to the *Getting Started Guide* included with the distribution.
- 4. **License Grant to Proprietary Components of the Software.** You are granted a non-exclusive, royalty-free license (a) to install and use the CodeSourcery Proprietary Components of the Software, (b) to transmit the CodeSourcery Proprietary Components over an internal computer network, (c) to copy the CodeSourcery Proprietary Components for Your internal use only, and (d) to distribute the Redistributable Component(s) in binary form only and only as part of Licensee object code developed with the Software that provides substantially different functionality than the Redistributable Component(s).
- 5. **Restrictions.** You may not: (i) copy or permit others to use the CodeSourcery Proprietary Components of the Software, except as expressly provided above; (ii) distribute the CodeSourcery Proprietary Components of the Software to any third party, except as expressly provided above; or (iii) reverse engineer, decompile, or disassemble the CodeSourcery Proprietary Components of the Software, except to the extent this restriction is expressly prohibited by applicable law.
- 6. "Free Software" or "Open Source" License to Certain Components of the Software. This Agreement does not limit Your rights under, or grant You rights that supersede, the license terms of any Open Source Software Component delivered to You by CodeSourcery. Sourcery G++ includes components provided under various different licenses. The *Getting Started Guide* provides an overview of which license applies to different components, and, for components subject to the Eclipse Public License, contains information on how to obtain the source code.

Definitive licensing information for each "free software" or "open source" component is available in the relevant source file.

- 7. **CodeSourcery Trademarks.** Notwithstanding any provision in a "free software" or "open source" license agreement applicable to a component of the Software that permits You to distribute such component to a third party in source or binary form, You may not use any Code-Sourcery trademark, whether registered or unregistered, including without limitation, Code-Sourcery<sup>TM</sup>, Sourcery G++<sup>TM</sup>, the CodeSourcery crystal ball logo, or the Sourcery G++ splash screen, or any confusingly similar mark, in connection with such distribution, and You may not recompile the Open Source Software Components with the --with-pkgversion or --with-bugurl configuration options that embed CodeSourcery trademarks in the resulting binary.
- 8. **Term and Termination.** This Agreement shall remain in effect unless terminated pursuant to this provision. CodeSourcery may terminate this Agreement upon seven (7) days written notice of a material breach of this Agreement if such breach is not cured; provided that the unauthorized use, copying, or distribution of the CodeSourcery Proprietary Components of the Software will be deemed a material breach that cannot be cured.
- 9. **Transfers.** You may not transfer any rights under this Agreement without the prior written consent of CodeSourcery, which consent shall not be unreasonably withheld. A condition to any transfer or assignment shall be that the recipient agrees to the terms of this Agreement. Any attempted transfer or assignment in violation of this provision shall be null and void.
- 10. **Ownership.** CodeSourcery owns and/or has licensed the CodeSourcery Proprietary Components of the Software and all intellectual property rights embodied therein, including copyrights and valuable trade secrets embodied in its design and coding methodology. The CodeSourcery Proprietary Components of the Software are protected by United States copyright laws and international treaty provisions. CodeSourcery also owns all rights, title and interest in and with respect to its trade names, domain names, trade dress, logos, trademarks, service marks, and other similar rights or interests in intellectual property. This Agreement provides You only a limited use license, and no ownership of any intellectual property.
- 11. Warranty Disclaimer; Limitation of Liability. CODESOURCERY AND ITS LICENSORS PROVIDE THE SOFTWARE "AS-IS" AND PROVIDED WITH ALL FAULTS. CODESOURCERY DOES NOT MAKE ANY WARRANTY OF ANY KIND, EXPRESS OR IMPLIED. CODESOURCERY SPECIFICALLY DISCLAIMS THE IMPLIED WARRANTIES OF TITLE, NON-INFRINGEMENT, MERCHANTABILITY, FITNESS FOR A PARTICULAR PURPOSE, SYSTEM INTEGRATION, AND DATA ACCURACY. THERE IS NO WARRANTY OR GUARANTEE THAT THE OPERATION OF THE SOFTWARE WILL BE UNINTERRUPTED, ERROR-FREE, OR VIRUS-FREE, OR THAT THE SOFTWARE WILL MEET ANY PARTICULAR CRITERIA OF PERFORMANCE, QUALITY, ACCURACY, PURPOSE, OR NEED. YOU ASSUME THE ENTIRE RISK OF SELECTION, INSTALLATION, AND USE OF THE SOFTWARE. THIS DISCLAIMER OF WARRANTY CONSTITUTES AN ESSENTIAL PART OF THIS AGREEMENT. NO USE OF THE SOFTWARE IS AUTHORIZED HEREUNDER EXCEPT UNDER THIS DISCLAIMER.
- 12. **Local Law.** If implied warranties may not be disclaimed under applicable law, then ANY IMPLIED WARRANTIES ARE LIMITED IN DURATION TO THE PERIOD REQUIRED BY APPLICABLE LAW.
- 13. **Limitation of Liability.** INDEPENDENT OF THE FORGOING PROVISIONS, IN NO EVENT AND UNDER NO LEGAL THEORY, INCLUDING WITHOUT LIMITATION, TORT, CONTRACT, OR STRICT PRODUCTS LIABILITY, SHALL CODESOURCERY BE LIABLE TO YOU OR ANY OTHER PERSON FOR ANY INDIRECT, SPECIAL, INCID-

ENTAL, OR CONSEQUENTIAL DAMAGES OF ANY KIND, INCLUDING WITHOUT LIMITATION, DAMAGES FOR LOSS OF GOODWILL, WORK STOPPAGE, COMPUTER MALFUNCTION, OR ANY OTHER KIND OF COMMERCIAL DAMAGE, EVEN IF CODESOURCERY HAS BEEN ADVISED OF THE POSSIBILITY OF SUCH DAMAGES. THIS LIMITATION SHALL NOT APPLY TO LIABILITY FOR DEATH OR PERSONAL INJURY TO THE EXTENT PROHIBITED BY APPLICABLE LAW. IN NO EVENT SHALL CODESOURCERY'S LIABILITY FOR ACTUAL DAMAGES FOR ANY CAUSE WHATSOEVER, AND REGARDLESS OF THE FORM OF ACTION, EXCEED THE AMOUNT PAID BY YOU IN FEES UNDER THIS AGREEMENT DURING THE PREVIOUS ONE YEAR PERIOD.

- 14. **Export Controls.** You agree to comply with all export laws and restrictions and regulations of the United States or foreign agencies or authorities, and not to export or re-export the Software or any direct product thereof in violation of any such restrictions, laws or regulations, or without all necessary approvals. As applicable, each party shall obtain and bear all expenses relating to any necessary licenses and/or exemptions with respect to its own export of the Software from the U.S. Neither the Software nor the underlying information or technology may be electronically transmitted or otherwise exported or re-exported (i) into Cuba, Iran, Iraq, Libya, North Korea, Sudan, Syria or any other country subject to U.S. trade sanctions covering the Software, to individuals or entities controlled by such countries, or to nationals or residents of such countries other than nationals who are lawfully admitted permanent residents of countries not subject to such sanctions; or (ii) to anyone on the U.S. Treasury Department's list of Specially Designated Nationals and Blocked Persons or the U.S. Commerce Department's Table of Denial Orders. By downloading or using the Software, Licensee agrees to the foregoing and represents and warrants that it complies with these conditions.
- 15. **U.S. Government End-Users.** The Software is a "commercial item," as that term is defined in 48 C.F.R. 2.101 (Oct. 1995), consisting of "commercial computer software" and "commercial computer software documentation," as such terms are used in 48 C.F.R. 12.212 (Sept. 1995). Consistent with 48 C.F.R. 12.212 and 48 C.F.R. 227.7202-1 through 227.7202-4 (June 1995), all U.S. Government End Users acquire the Software with only those rights set forth herein.
- 16. Licensee Outside The U.S. If You are located outside the U.S., then the following provisions shall apply: (i) Les parties aux presentes confirment leur volonte que cette convention de meme que tous les documents y compris tout avis qui siy rattache, soient rediges en langue anglaise (translation: "The parties confirm that this Agreement and all related documentation is and will be in the English language."); and (ii) You are responsible for complying with any local laws in your jurisdiction which might impact your right to import, export or use the Software, and You represent that You have complied with any regulations or registration procedures required by applicable law to make this license enforceable.
- 17. **Severability.** If any provision of this Agreement is declared invalid or unenforceable, such provision shall be deemed modified to the extent necessary and possible to render it valid and enforceable. In any event, the unenforceability or invalidity of any provision shall not affect any other provision of this Agreement, and this Agreement shall continue in full force and effect, and be construed and enforced, as if such provision had not been included, or had been modified as above provided, as the case may be.
- 18. **Arbitration.** Except for actions to protect intellectual property rights and to enforce an arbitrator's decision hereunder, all disputes, controversies, or claims arising out of or relating to this Agreement or a breach thereof shall be submitted to and finally resolved by arbitration under the rules of the American Arbitration Association ("AAA") then in effect. There shall be one arbitrator, and such arbitrator shall be chosen by mutual agreement of the parties in accordance with AAA rules. The arbitration shall take place in Granite Bay, California, and may be conducted

by telephone or online. The arbitrator shall apply the laws of the State of California, USA to all issues in dispute. The controversy or claim shall be arbitrated on an individual basis, and shall not be consolidated in any arbitration with any claim or controversy of any other party. The findings of the arbitrator shall be final and binding on the parties, and may be entered in any court of competent jurisdiction for enforcement. Enforcements of any award or judgment shall be governed by the United Nations Convention on the Recognition and Enforcement of Foreign Arbitral Awards. Should either party file an action contrary to this provision, the other party may recover attorney's fees and costs up to \$1000.00.

- 19. **Jurisdiction And Venue.** The courts of Placer County in the State of California, USA and the nearest U.S. District Court shall be the exclusive jurisdiction and venue for all legal proceedings that are not arbitrated under this Agreement.
- 20. Independent Contractors. The relationship of the parties is that of independent contractor, and nothing herein shall be construed to create a partnership, joint venture, franchise, employment, or agency relationship between the parties. Licensee shall have no authority to enter into agreements of any kind on behalf of CodeSourcery and shall not have the power or authority to bind or obligate CodeSourcery in any manner to any third party.
- 21. **Force Majeure.** Neither CodeSourcery nor Licensee shall be liable for damages for any delay or failure of delivery arising out of causes beyond their reasonable control and without their fault or negligence, including, but not limited to, Acts of God, acts of civil or military authority, fires, riots, wars, embargoes, or communications failure.
- 22. **Miscellaneous.** This Agreement constitutes the entire understanding of the parties with respect to the subject matter of this Agreement and merges all prior communications, representations, and agreements. This Agreement may be modified only by a written agreement signed by the parties. If any provision of this Agreement is held to be unenforceable for any reason, such provision shall be reformed only to the extent necessary to make it enforceable. This Agreement shall be construed under the laws of the State of California, USA, excluding rules regarding conflicts of law. The application of the United Nations Convention of Contracts for the International Sale of Goods is expressly excluded. This license is written in English, and English is its controlling language.

### **B.3. Attribution**

This version of Sourcery G++ Lite may include code based on work under the following copyright and permission notices:

### **B.3.1. Android Open Source Project**

```
/*
 * Copyright (C) 2008 The Android Open Source Project
 * All rights reserved.
 *
 * Redistribution and use in source and binary forms, with or without
 * modification, are permitted provided that the following conditions
 * are met:
 * * Redistributions of source code must retain the above copyright
 * notice, this list of conditions and the following disclaimer.
 * * Redistributions in binary form must reproduce the above copyright
 * notice, this list of conditions and the following disclaimer in
 * the documentation and/or other materials provided with the
 * distribution.
 *
 * THIS SOFTWARE IS PROVIDED BY THE COPYRIGHT HOLDERS AND CONTRIBUTORS
 * "AS IS" AND ANY EXPRESS OR IMPLIED WARRANTIES, INCLUDING, BUT NOT
 * LIMITED TO, THE IMPLIED WARRANTIES OF MERCHANTABILITY AND FITNESS
 * FOR A PARTICULAR PURPOSE ARE DISCLAIMED. IN NO EVENT SHALL THE
```

- \* COPYRIGHT OWNER OR CONTRIBUTORS BE LIABLE FOR ANY DIRECT, INDIRECT,
- \* INCIDENTAL, SPECIAL, EXEMPLARY, OR CONSEQUENTIAL DAMAGES (INCLUDING,
- \* BUT NOT LIMITED TO, PROCUREMENT OF SUBSTITUTE GOODS OR SERVICES; LOSS
- \* OF USE, DATA, OR PROFITS; OR BUSINESS INTERRUPTION) HOWEVER CAUSED
- \* AND ON ANY THEORY OF LIABILITY, WHETHER IN CONTRACT, STRICT LIABILITY,
- \* OR TORT (INCLUDING NEGLIGENCE OR OTHERWISE) ARISING IN ANY WAY OUT
- $^{\star}$  OF THE USE OF THIS SOFTWARE, EVEN IF ADVISED OF THE POSSIBILITY OF
- \* SUCH DAMAGE.

\* /

### B.3.2. Newlib

The newlib subdirectory is a collection of software from several sources.

Each file may have its own copyright/license that is embedded in the source file. Unless otherwise noted in the body of the source file(s), the following copyright notices will apply to the contents of the newlib subdirectory:

(1) Red Hat Incorporated

Copyright (c) 1994-2007 Red Hat, Inc. All rights reserved.

This copyrighted material is made available to anyone wishing to use, modify, copy, or redistribute it subject to the terms and conditions of the BSD License. This program is distributed in the hope that it will be useful, but WITHOUT ANY WARRANTY expressed or implied, including the implied warranties of MERCHANTABILITY or FITNESS FOR A PARTICULAR PURPOSE. A copy of this license is available at http://www.opensource.org/licenses. Any Red Hat trademarks that are incorporated in the source code or documentation are not subject to the BSD License and may only be used or replicated with the express permission of Red Hat, Inc.

(2) University of California, Berkeley

Copyright (c) 1981-2000 The Regents of the University of California.

Redistribution and use in source and binary forms, with or without modification, are permitted provided that the following conditions are met:

- \* Redistributions of source code must retain the above copyright notice, this list of conditions and the following disclaimer.
- \* Redistributions in binary form must reproduce the above copyright notice, this list of conditions and the following disclaimer in the documentation and/or other materials provided with the distribution.
- \* Neither the name of the University nor the names of its contributors may be used to endorse or promote products derived from this software without specific prior written permission.

THIS SOFTWARE IS PROVIDED BY THE COPYRIGHT HOLDERS AND CONTRIBUTORS "AS IS" AND ANY EXPRESS OR IMPLIED WARRANTIES, INCLUDING, BUT NOT LIMITED TO, THE IMPLIED WARRANTIES OF MERCHANTABILITY AND FITNESS FOR A PARTICULAR PURPOSE ARE DISCLAIMED. IN NO EVENT SHALL THE COPYRIGHT OWNER OR CONTRIBUTORS BE LIABLE FOR ANY DIRECT, INDIRECT, INCIDENTAL, SPECIAL, EXEMPLARY, OR CONSEQUENTIAL DAMAGES (INCLUDING, BUT NOT LIMITED TO, PROCUREMENT OF SUBSTITUTE GOODS OR SERVICES; LOSS OF USE, DATA, OR PROFITS; OR BUSINESS INTERRUPTION) HOWEVER CAUSED AND ON ANY THEORY OF LIABILITY, WHETHER IN CONTRACT, STRICT LIABILITY, OR TORT (INCLUDING NEGLIGENCE OR OTHERWISE) ARISING IN ANY WAY OUT OF THE USE OF THIS SOFTWARE, EVEN IF ADVISED OF THE POSSIBILITY OF SUCH DAMAGE.

(3) David M. Gay (AT&T 1991, Lucent 1998)

The author of this software is David M. Gay.

Copyright (c) 1991 by AT&T.

Permission to use, copy, modify, and distribute this software for any purpose without fee is hereby granted, provided that this entire notice is included in all copies of any software which is or includes a copy or modification of this software and in all copies of the supporting

documentation for such software.

THIS SOFTWARE IS BEING PROVIDED "AS IS", WITHOUT ANY EXPRESS OR IMPLIED WARRANTY. IN PARTICULAR, NEITHER THE AUTHOR NOR AT&T MAKES ANY REPRESENTATION OR WARRANTY OF ANY KIND CONCERNING THE MERCHANTABILITY OF THIS SOFTWARE OR ITS FITNESS FOR ANY PARTICULAR PURPOSE.

\_\_\_\_\_

The author of this software is David M. Gay.

Copyright (C) 1998-2001 by Lucent Technologies All Rights Reserved

Permission to use, copy, modify, and distribute this software and its documentation for any purpose and without fee is hereby granted, provided that the above copyright notice appear in all copies and that both that the copyright notice and this permission notice and warranty disclaimer appear in supporting documentation, and that the name of Lucent or any of its entities not be used in advertising or publicity pertaining to distribution of the software without specific, written prior permission.

LUCENT DISCLAIMS ALL WARRANTIES WITH REGARD TO THIS SOFTWARE, INCLUDING ALL IMPLIED WARRANTIES OF MERCHANTABILITY AND FITNESS. IN NO EVENT SHALL LUCENT OR ANY OF ITS ENTITIES BE LIABLE FOR ANY SPECIAL, INDIRECT OR CONSEQUENTIAL DAMAGES OR ANY DAMAGES WHATSOEVER RESULTING FROM LOSS OF USE, DATA OR PROFITS, WHETHER IN AN ACTION OF CONTRACT, NEGLIGENCE OR OTHER TORTIOUS ACTION, ARISING OUT OF OR IN CONNECTION WITH THE USE OR PERFORMANCE OF THIS SOFTWARE.

#### (4) Advanced Micro Devices

Copyright 1989, 1990 Advanced Micro Devices, Inc.

This software is the property of Advanced Micro Devices, Inc (AMD) which specifically grants the user the right to modify, use and distribute this software provided this notice is not removed or altered. All other rights are reserved by AMD.

AMD MAKES NO WARRANTY OF ANY KIND, EXPRESS OR IMPLIED, WITH REGARD TO THIS SOFTWARE. IN NO EVENT SHALL AMD BE LIABLE FOR INCIDENTAL OR CONSEQUENTIAL DAMAGES IN CONNECTION WITH OR ARISING FROM THE FURNISHING, PERFORMANCE, OR USE OF THIS SOFTWARE.

So that all may benefit from your experience, please report any problems or suggestions about this software to the 29K Technical Support Center at 800-29-29-AMD (800-292-9263) in the USA, or 0800-89-1131 in the UK, or 0031-11-1129 in Japan, toll free. The direct dial number is 512-462-4118.

Advanced Micro Devices, Inc. 29K Support Products Mail Stop 573 5900 E. Ben White Blvd. Austin, TX 78741 800-292-9263

### (5) C.W. Sandmann

Copyright (C) 1993 C.W. Sandmann

This file may be freely distributed as long as the author's name remains.

- (6) Eric Backus
- (C) Copyright 1992 Eric Backus

This software may be used freely so long as this copyright notice is left intact. There is no warrantee on this software.

#### (7) Sun Microsystems

Copyright (C) 1993 by Sun Microsystems, Inc. All rights reserved.

Developed at SunPro, a Sun Microsystems, Inc. business. Permission to use, copy, modify, and distribute this software is freely granted, provided that this notice is preserved.

- (8) Hewlett Packard
- (c) Copyright 1986 HEWLETT-PACKARD COMPANY

To anyone who acknowledges that this file is provided "AS IS" without any express or implied warranty:

permission to use, copy, modify, and distribute this file for any purpose is hereby granted without fee, provided that the above copyright notice and this notice appears in all copies, and that the name of Hewlett-Packard Company not be used in advertising or publicity pertaining to distribution of the software without specific, written prior permission. Hewlett-Packard Company makes no representations about the suitability of this software for any purpose.

(9) Hans-Peter Nilsson

Copyright (C) 2001 Hans-Peter Nilsson

Permission to use, copy, modify, and distribute this software is freely granted, provided that the above copyright notice, this notice and the following disclaimer are preserved with no changes.

THIS SOFTWARE IS PROVIDED ``AS IS'' AND WITHOUT ANY EXPRESS OR IMPLIED WARRANTIES, INCLUDING, WITHOUT LIMITATION, THE IMPLIED WARRANTIES OF MERCHANTABILITY AND FITNESS FOR A PARTICULAR DURDOCE

(10) Stephane Carrez (m68hc11-elf/m68hc12-elf targets only)

Copyright (C) 1999, 2000, 2001, 2002 Stephane Carrez (stcarrez@nerim.fr)

The authors hereby grant permission to use, copy, modify, distribute, and license this software and its documentation for any purpose, provided that existing copyright notices are retained in all copies and that this notice is included verbatim in any distributions. No written agreement, license, or royalty fee is required for any of the authorized uses. Modifications to this software may be copyrighted by their authors and need not follow the licensing terms described here, provided that the new terms are clearly indicated on the first page of each file where they apply.

(11) Christopher G. Demetriou

Copyright (c) 2001 Christopher G. Demetriou All rights reserved.

Redistribution and use in source and binary forms, with or without modification, are permitted provided that the following conditions are met:

- Redistributions of source code must retain the above copyright notice, this list of conditions and the following disclaimer.
- Redistributions in binary form must reproduce the above copyright notice, this list of conditions and the following disclaimer in the documentation and/or other materials provided with the distribution.
- 3. The name of the author may not be used to endorse or promote products derived from this software without specific prior written permission.

THIS SOFTWARE IS PROVIDED BY THE AUTHOR ``AS IS'' AND ANY EXPRESS OR IMPLIED WARRANTIES, INCLUDING, BUT NOT LIMITED TO, THE IMPLIED WARRANTIES OF MERCHANTABILITY AND FITNESS FOR A PARTICULAR PURPOSE ARE DISCLAIMED. IN NO EVENT SHALL THE AUTHOR BE LIABLE FOR ANY DIRECT, INDIRECT, INCIDENTAL, SPECIAL, EXEMPLARY, OR CONSEQUENTIAL DAMAGES (INCLUDING, BUT

NOT LIMITED TO, PROCUREMENT OF SUBSTITUTE GOODS OR SERVICES; LOSS OF USE, DATA, OR PROFITS; OR BUSINESS INTERRUPTION) HOWEVER CAUSED AND ON ANY THEORY OF LIABILITY, WHETHER IN CONTRACT, STRICT LIABILITY, OR TORT (INCLUDING NEGLIGENCE OR OTHERWISE) ARISING IN ANY WAY OUT OF THE USE OF THIS SOFTWARE, EVEN IF ADVISED OF THE POSSIBILITY OF SUCH DAMAGE.

(12) SuperH, Inc.

Copyright 2002 SuperH, Inc. All rights reserved

This software is the property of SuperH, Inc (SuperH) which specifically grants the user the right to modify, use and distribute this software provided this notice is not removed or altered. All other rights are reserved by SuperH.

SUPERH MAKES NO WARRANTY OF ANY KIND, EXPRESS OR IMPLIED, WITH REGARD TO THIS SOFTWARE. IN NO EVENT SHALL SUPERH BE LIABLE FOR INDIRECT, SPECIAL, INCIDENTAL OR CONSEQUENTIAL DAMAGES IN CONNECTION WITH OR ARISING FROM THE FURNISHING, PERFORMANCE, OR USE OF THIS SOFTWARE.

So that all may benefit from your experience, please report any problems or suggestions about this software to the SuperH Support Center via e-mail at softwaresupport@superh.com .

SuperH, Inc. 405 River Oaks Parkway San Jose CA 95134 UISA

(13) Royal Institute of Technology

Copyright (c) 1999 Kungliga Tekniska Högskolan (Royal Institute of Technology, Stockholm, Sweden). All rights reserved.

Redistribution and use in source and binary forms, with or without modification, are permitted provided that the following conditions are met:

- 1. Redistributions of source code must retain the above copyright notice, this list of conditions and the following disclaimer.
- Redistributions in binary form must reproduce the above copyright notice, this list of conditions and the following disclaimer in the documentation and/or other materials provided with the distribution.
- Neither the name of KTH nor the names of its contributors may be used to endorse or promote products derived from this software without specific prior written permission.

THIS SOFTWARE IS PROVIDED BY KTH AND ITS CONTRIBUTORS ``AS IS'' AND ANY EXPRESS OR IMPLIED WARRANTIES, INCLUDING, BUT NOT LIMITED TO, THE IMPLIED WARRANTIES OF MERCHANTABILITY AND FITNESS FOR A PARTICULAR PURPOSE ARE DISCLAIMED. IN NO EVENT SHALL KTH OR ITS CONTRIBUTORS BE LIABLE FOR ANY DIRECT, INDIRECT, INCIDENTAL, SPECIAL, EXEMPLARY, OR CONSEQUENTIAL DAMAGES (INCLUDING, BUT NOT LIMITED TO, PROCUREMENT OF SUBSTITUTE GOODS OR SERVICES; LOSS OF USE, DATA, OR PROFITS; OR BUSINESS INTERRUPTION) HOWEVER CAUSED AND ON ANY THEORY OF LIABILITY, WHETHER IN CONTRACT, STRICT LIABILITY, OR TORT (INCLUDING NEGLIGENCE OR OTHERWISE) ARISING IN ANY WAY OUT OF THE USE OF THIS SOFTWARE, EVEN IF ADVISED OF THE POSSIBILITY OF SUCH DAMAGE.

(14) Alexey Zelkin

Copyright (c) 2000, 2001 Alexey Zelkin <phantom@FreeBSD.org> All rights reserved.

Redistribution and use in source and binary forms, with or without modification, are permitted provided that the following conditions are met:

1. Redistributions of source code must retain the above copyright

- notice, this list of conditions and the following disclaimer.
- Redistributions in binary form must reproduce the above copyright notice, this list of conditions and the following disclaimer in the documentation and/or other materials provided with the distribution.

THIS SOFTWARE IS PROVIDED BY THE AUTHOR AND CONTRIBUTORS ``AS IS'' AND ANY EXPRESS OR IMPLIED WARRANTIES, INCLUDING, BUT NOT LIMITED TO, THE IMPLIED WARRANTIES OF MERCHANTABILITY AND FITNESS FOR A PARTICULAR PURPOSE ARE DISCLAIMED. IN NO EVENT SHALL THE AUTHOR OR CONTRIBUTORS BE LIABLE FOR ANY DIRECT, INDIRECT, INCIDENTAL, SPECIAL, EXEMPLARY, OR CONSEQUENTIAL DAMAGES (INCLUDING, BUT NOT LIMITED TO, PROCUREMENT OF SUBSTITUTE GOODS OR SERVICES; LOSS OF USE, DATA, OR PROFITS; OR BUSINESS INTERRUPTION) HOWEVER CAUSED AND ON ANY THEORY OF LIABILITY, WHETHER IN CONTRACT, STRICT LIABILITY, OR TORT (INCLUDING NEGLIGENCE OR OTHERWISE) ARISING IN ANY WAY OUT OF THE USE OF THIS SOFTWARE, EVEN IF ADVISED OF THE POSSIBILITY OF SUCH DAMAGE.

#### (15) Andrey A. Chernov

Copyright (C) 1997 by Andrey A. Chernov, Moscow, Russia. All rights reserved.

Redistribution and use in source and binary forms, with or without modification, are permitted provided that the following conditions are met:

- Redistributions of source code must retain the above copyright notice, this list of conditions and the following disclaimer.
- 2. Redistributions in binary form must reproduce the above copyright notice, this list of conditions and the following disclaimer in the documentation and/or other materials provided with the distribution.

THIS SOFTWARE IS PROVIDED BY THE AUTHOR ``AS IS'' AND ANY EXPRESS OR IMPLIED WARRANTIES, INCLUDING, BUT NOT LIMITED TO, THE IMPLIED WARRANTIES OF MERCHANTABILITY AND FITNESS FOR A PARTICULAR PURPOSE ARE DISCLAIMED. IN NO EVENT SHALL THE REGENTS OR CONTRIBUTORS BE LIABLE FOR ANY DIRECT, INDIRECT, INCIDENTAL, SPECIAL, EXEMPLARY, OR CONSEQUENTIAL DAMAGES (INCLUDING, BUT NOT LIMITED TO, PROCUREMENT OF SUBSTITUTE GOODS OR SERVICES; LOSS OF USE, DATA, OR PROFITS; OR BUSINESS INTERRUPTION) HOWEVER CAUSED AND ON ANY THEORY OF LIABILITY, WHETHER IN CONTRACT, STRICT LIABILITY, OR TORT (INCLUDING NEGLIGENCE OR OTHERWISE) ARISING IN ANY WAY OUT OF THE USE OF THIS SOFTWARE, EVEN IF ADVISED OF THE POSSIBILITY OF SUCH DAMAGE.

### (16) FreeBSD

Copyright (c) 1997-2002 FreeBSD Project. All rights reserved.

Redistribution and use in source and binary forms, with or without modification, are permitted provided that the following conditions are met:

- Redistributions of source code must retain the above copyright notice, this list of conditions and the following disclaimer.
- Redistributions in binary form must reproduce the above copyright notice, this list of conditions and the following disclaimer in the documentation and/or other materials provided with the distribution.

THIS SOFTWARE IS PROVIDED BY THE AUTHOR AND CONTRIBUTORS ``AS IS'' AND ANY EXPRESS OR IMPLIED WARRANTIES, INCLUDING, BUT NOT LIMITED TO, THE IMPLIED WARRANTIES OF MERCHANTABILITY AND FITNESS FOR A PARTICULAR PURPOSE ARE DISCLAIMED. IN NO EVENT SHALL THE AUTHOR OR CONTRIBUTORS BE LIABLE FOR ANY DIRECT, INDIRECT, INCIDENTAL, SPECIAL, EXEMPLARY, OR CONSEQUENTIAL DAMAGES (INCLUDING, BUT NOT LIMITED TO, PROCUREMENT OF SUBSTITUTE GOODS OR SERVICES; LOSS OF USE, DATA, OR PROFITS; OR BUSINESS INTERRUPTION) HOWEVER CAUSED AND ON ANY THEORY OF LIABILITY, WHETHER IN CONTRACT, STRICT LIABILITY, OR TORT (INCLUDING NEGLIGENCE OR OTHERWISE) ARISING IN ANY WAY OUT OF THE USE OF THIS SOFTWARE, EVEN IF ADVISED OF THE POSSIBILITY OF SUCH DAMAGE.

### (17) S. L. Moshier

Author: S. L. Moshier.

Copyright (c) 1984,2000 S.L. Moshier

Permission to use, copy, modify, and distribute this software for any purpose without fee is hereby granted, provided that this entire notice is included in all copies of any software which is or includes a copy or modification of this software and in all copies of the supporting documentation for such software.

THIS SOFTWARE IS BEING PROVIDED "AS IS", WITHOUT ANY EXPRESS OR IMPLIED WARRANTY. IN PARTICULAR, THE AUTHOR MAKES NO REPRESENTATION OR WARRANTY OF ANY KIND CONCERNING THE MERCHANTABILITY OF THIS SOFTWARE OR ITS FITNESS FOR ANY PARTICULAR PURPOSE.

(18) Citrus Project

Copyright (c)1999 Citrus Project, All rights reserved.

Redistribution and use in source and binary forms, with or without modification, are permitted provided that the following conditions are met:

- Redistributions of source code must retain the above copyright notice, this list of conditions and the following disclaimer.
- 2. Redistributions in binary form must reproduce the above copyright notice, this list of conditions and the following disclaimer in the documentation and/or other materials provided with the distribution.

THIS SOFTWARE IS PROVIDED BY THE AUTHOR AND CONTRIBUTORS ``AS IS'' AND ANY EXPRESS OR IMPLIED WARRANTIES, INCLUDING, BUT NOT LIMITED TO, THE IMPLIED WARRANTIES OF MERCHANTABILITY AND FITNESS FOR A PARTICULAR PURPOSE ARE DISCLAIMED. IN NO EVENT SHALL THE AUTHOR OR CONTRIBUTORS BE LIABLE FOR ANY DIRECT, INDIRECT, INCIDENTAL, SPECIAL, EXEMPLARY, OR CONSEQUENTIAL DAMAGES (INCLUDING, BUT NOT LIMITED TO, PROCUREMENT OF SUBSTITUTE GOODS OR SERVICES; LOSS OF USE, DATA, OR PROFITS; OR BUSINESS INTERRUPTION) HOWEVER CAUSED AND ON ANY THEORY OF LIABILITY, WHETHER IN CONTRACT, STRICT LIABILITY, OR TORT (INCLUDING NEGLIGENCE OR OTHERWISE) ARISING IN ANY WAY OUT OF THE USE OF THIS SOFTWARE, EVEN IF ADVISED OF THE POSSIBILITY OF SUCH DAMAGE.

(19) Todd C. Miller

Copyright (c) 1998 Todd C. Miller <Todd.Miller@courtesan.com> All rights reserved.

Redistribution and use in source and binary forms, with or without modification, are permitted provided that the following conditions are met:

- 1. Redistributions of source code must retain the above copyright notice, this list of conditions and the following disclaimer.
- 2. Redistributions in binary form must reproduce the above copyright notice, this list of conditions and the following disclaimer in the documentation and/or other materials provided with the distribution.
- 3. The name of the author may not be used to endorse or promote products derived from this software without specific prior written permission.

THIS SOFTWARE IS PROVIDED ``AS IS'' AND ANY EXPRESS OR IMPLIED WARRANTIES, INCLUDING, BUT NOT LIMITED TO, THE IMPLIED WARRANTIES OF MERCHANTABILITY AND FITNESS FOR A PARTICULAR PURPOSE ARE DISCLAIMED. IN NO EVENT SHALL THE AUTHOR BE LIABLE FOR ANY DIRECT, INDIRECT, INCIDENTAL, SPECIAL, EXEMPLARY, OR CONSEQUENTIAL DAMAGES (INCLUDING, BUT NOT LIMITED TO, PROCUREMENT OF SUBSTITUTE GOODS OR SERVICES; LOSS OF USE, DATA, OR PROFITS; OR BUSINESS INTERRUPTION) HOWEVER CAUSED AND ON ANY THEORY OF LIABILITY, WHETHER IN CONTRACT, STRICT LIABILITY, OR TORT (INCLUDING NEGLIGENCE OR OTHERWISE) ARISING IN ANY WAY OUT OF THE USE OF THIS SOFTWARE, EVEN IF ADVISED OF THE POSSIBILITY OF SUCH DAMAGE.

(20) DJ Delorie (i386) Copyright (C) 1991 DJ Delorie All rights reserved.

Redistribution and use in source and binary forms is permitted

provided that the above copyright notice and following paragraph are duplicated in all such forms.

This file is distributed WITHOUT ANY WARRANTY; without even the implied warranty of MERCHANTABILITY or FITNESS FOR A PARTICULAR PURPOSE.

(21) Free Software Foundation LGPL License (\*-linux\* targets only)

Copyright (C) 1990-1999, 2000, 2001 Free Software Foundation, Inc. This file is part of the GNU C Library.

Contributed by Mark Kettenis <a href="mailto:kettenis@phys.uva.nl">kettenis@phys.uva.nl</a>, 1997.

The GNU C Library is free software; you can redistribute it and/or modify it under the terms of the GNU Lesser General Public License as published by the Free Software Foundation; either version 2.1 of the License, or (at your option) any later version.

The GNU C Library is distributed in the hope that it will be useful, but WITHOUT ANY WARRANTY; without even the implied warranty of MERCHANTABILITY or FITNESS FOR A PARTICULAR PURPOSE. See the GNU Lesser General Public License for more details.

You should have received a copy of the GNU Lesser General Public License along with the GNU C Library; if not, write to the Free Software Foundation, Inc., 51 Franklin Street, Fifth Floor, Boston, MA 02110-1301 USA.

(22) Xavier Leroy LGPL License (i[3456]86-\*-linux\* targets only)

Copyright (C) 1996 Xavier Leroy (Xavier.Leroy@inria.fr)

This program is free software; you can redistribute it and/or modify it under the terms of the GNU Library General Public License as published by the Free Software Foundation; either version 2 of the License, or (at your option) any later version.

This program is distributed in the hope that it will be useful, but WITHOUT ANY WARRANTY; without even the implied warranty of MERCHANTABILITY or FITNESS FOR A PARTICULAR PURPOSE. See the GNU Library General Public License for more details.

(23) Intel (i960)

Copyright (c) 1993 Intel Corporation

Intel hereby grants you permission to copy, modify, and distribute this software and its documentation. Intel grants this permission provided that the above copyright notice appears in all copies and that both the copyright notice and this permission notice appear in supporting documentation. In addition, Intel grants this permission provided that you prominently mark as "not part of the original" any modifications made to this software or documentation, and that the name of Intel Corporation not be used in advertising or publicity pertaining to distribution of the software or the documentation without specific, written prior permission.

Intel Corporation provides this AS IS, WITHOUT ANY WARRANTY, EXPRESS OR IMPLIED, INCLUDING, WITHOUT LIMITATION, ANY WARRANTY OF MERCHANTABILITY OR FITNESS FOR A PARTICULAR PURPOSE. Intel makes no guarantee or representations regarding the use of, or the results of the use of, the software and documentation in terms of correctness, accuracy, reliability, currentness, or otherwise; and you rely on the software, documentation and results solely at your own risk.

IN NO EVENT SHALL INTEL BE LIABLE FOR ANY LOSS OF USE, LOSS OF BUSINESS, LOSS OF PROFITS, INDIRECT, INCIDENTAL, SPECIAL OR CONSEQUENTIAL DAMAGES OF ANY KIND. IN NO EVENT SHALL INTEL'S TOTAL LIABILITY EXCEED THE SUM PAID TO INTEL FOR THE PRODUCT LICENSED HEREUNDER.

- (24) Hewlett-Packard (hppa targets only)
- (c) Copyright 1986 HEWLETT-PACKARD COMPANY

To anyone who acknowledges that this file is provided "AS IS" without any express or implied warranty:

permission to use, copy, modify, and distribute this file for any purpose is hereby granted without fee, provided that the above copyright notice and this notice appears in all copies, and that the name of Hewlett-Packard Company not be used in advertising or publicity pertaining to distribution of the software without specific, written prior permission. Hewlett-Packard Company makes no representations about the suitability of this software for any purpose.

(25) Henry Spencer (only \*-linux targets)

Copyright 1992, 1993, 1994 Henry Spencer. All rights reserved. This software is not subject to any license of the American Telephone and Telegraph Company or of the Regents of the University of California.

Permission is granted to anyone to use this software for any purpose on any computer system, and to alter it and redistribute it, subject to the following restrictions:

- 1. The author is not responsible for the consequences of use of this software, no matter how awful, even if they arise from flaws in it.
- The origin of this software must not be misrepresented, either by explicit claim or by omission. Since few users ever read sources, credits must appear in the documentation.
- 3. Altered versions must be plainly marked as such, and must not be misrepresented as being the original software. Since few users ever read sources, credits must appear in the documentation.
- 4. This notice may not be removed or altered.
- (26) Mike Barcroft

Copyright (c) 2001 Mike Barcroft <mike@FreeBSD.org> All rights reserved.

Redistribution and use in source and binary forms, with or without modification, are permitted provided that the following conditions

- 1. Redistributions of source code must retain the above copyright notice, this list of conditions and the following disclaimer.
- 2. Redistributions in binary form must reproduce the above copyright notice, this list of conditions and the following disclaimer in the documentation and/or other materials provided with the distribution.

THIS SOFTWARE IS PROVIDED BY THE AUTHOR AND CONTRIBUTORS ``AS IS'' AND ANY EXPRESS OR IMPLIED WARRANTIES, INCLUDING, BUT NOT LIMITED TO, THE IMPLIED WARRANTIES OF MERCHANTABILITY AND FITNESS FOR A PARTICULAR PURPOSE ARE DISCLAIMED. IN NO EVENT SHALL THE AUTHOR OR CONTRIBUTORS BE LIABLE FOR ANY DIRECT, INDIRECT, INCIDENTAL, SPECIAL, EXEMPLARY, OR CONSEQUENTIAL DAMAGES (INCLUDING, BUT NOT LIMITED TO, PROCUREMENT OF SUBSTITUTE GOODS OR SERVICES; LOSS OF USE, DATA, OR PROFITS; OR BUSINESS INTERRUPTION) HOWEVER CAUSED AND ON ANY THEORY OF LIABILITY, WHETHER IN CONTRACT, STRICT LIABILITY, OR TORT (INCLUDING NEGLIGENCE OR OTHERWISE) ARISING IN ANY WAY OUT OF THE USE OF THIS SOFTWARE, EVEN IF ADVISED OF THE POSSIBILITY OF SUCH DAMAGE.

(27) Konstantin Chuguev (--enable-newlib-iconv)

Copyright (c) 1999, 2000 Konstantin Chuguev. All rights reserved.

Redistribution and use in source and binary forms, with or without modification, are permitted provided that the following conditions are met:

- Redistributions of source code must retain the above copyright notice, this list of conditions and the following disclaimer.
- 2. Redistributions in binary form must reproduce the above copyright

notice, this list of conditions and the following disclaimer in the documentation and/or other materials provided with the distribution.

THIS SOFTWARE IS PROVIDED BY THE AUTHOR AND CONTRIBUTORS ``AS IS'' AND ANY EXPRESS OR IMPLIED WARRANTIES, INCLUDING, BUT NOT LIMITED TO, THE IMPLIED WARRANTIES OF MERCHANTABILITY AND FITNESS FOR A PARTICULAR PURPOSE ARE DISCLAIMED. IN NO EVENT SHALL THE AUTHOR OR CONTRIBUTORS BE LIABLE FOR ANY DIRECT, INDIRECT, INCIDENTAL, SPECIAL, EXEMPLARY, OR CONSEQUENTIAL DAMAGES (INCLUDING, BUT NOT LIMITED TO, PROCUREMENT OF SUBSTITUTE GOODS OR SERVICES; LOSS OF USE, DATA, OR PROFITS; OR BUSINESS INTERRUPTION) HOWEVER CAUSED AND ON ANY THEORY OF LIABILITY, WHETHER IN CONTRACT, STRICT LIABILITY, OR TORT (INCLUDING NEGLIGENCE OR OTHERWISE) ARISING IN ANY WAY OUT OF THE USE OF THIS SOFTWARE, EVEN IF ADVISED OF THE POSSIBILITY OF SUCH DAMAGE.

iconv (Charset Conversion Library) v2.0

(28) Artem Bityuckiy (--enable-newlib-iconv)

Copyright (c) 2003, Artem B. Bityuckiy, SoftMine Corporation. Rights transferred to Franklin Electronic Publishers.

Redistribution and use in source and binary forms, with or without modification, are permitted provided that the following conditions are met:

- Redistributions of source code must retain the above copyright notice, this list of conditions and the following disclaimer.
- 2. Redistributions in binary form must reproduce the above copyright notice, this list of conditions and the following disclaimer in the documentation and/or other materials provided with the distribution.

THIS SOFTWARE IS PROVIDED BY THE AUTHOR AND CONTRIBUTORS ``AS IS'' AND ANY EXPRESS OR IMPLIED WARRANTIES, INCLUDING, BUT NOT LIMITED TO, THE IMPLIED WARRANTIES OF MERCHANTABILITY AND FITNESS FOR A PARTICULAR PURPOSE ARE DISCLAIMED. IN NO EVENT SHALL THE AUTHOR OR CONTRIBUTORS BE LIABLE FOR ANY DIRECT, INDIRECT, INCIDENTAL, SPECIAL, EXEMPLARY, OR CONSEQUENTIAL DAMAGES (INCLUDING, BUT NOT LIMITED TO, PROCUREMENT OF SUBSTITUTE GOODS OR SERVICES; LOSS OF USE, DATA, OR PROFITS; OR BUSINESS INTERRUPTION) HOWEVER CAUSED AND ON ANY THEORY OF LIABILITY, WHETHER IN CONTRACT, STRICT LIABILITY, OR TORT (INCLUDING NEGLIGENCE OR OTHERWISE) ARISING IN ANY WAY OUT OF THE USE OF THIS SOFTWARE, EVEN IF ADVISED OF THE POSSIBILITY OF SUCH DAMAGE.

(29) IBM, Sony, Toshiba (only spu-\* targets)

(C) Copyright 2001,2006, International Business Machines Corporation, Sony Computer Entertainment, Incorporated, Toshiba Corporation,

All rights reserved.

Redistribution and use in source and binary forms, with or without modification, are permitted provided that the following conditions are met:

- \* Redistributions of source code must retain the above copyright notice, this list of conditions and the following disclaimer.
- \* Redistributions in binary form must reproduce the above copyright notice, this list of conditions and the following disclaimer in the documentation and/or other materials provided with the distribution.
- \* Neither the names of the copyright holders nor the names of their contributors may be used to endorse or promote products derived from this software without specific prior written permission.

THIS SOFTWARE IS PROVIDED BY THE COPYRIGHT HOLDERS AND CONTRIBUTORS "AS IS" AND ANY EXPRESS OR IMPLIED WARRANTIES, INCLUDING, BUT NOT LIMITED TO, THE IMPLIED WARRANTIES OF MERCHANTABILITY AND FITNESS FOR A PARTICULAR PURPOSE ARE DISCLAIMED. IN NO EVENT SHALL THE COPYRIGHT OWNER OR CONTRIBUTORS BE LIABLE FOR ANY DIRECT, INDIRECT, INCIDENTAL, SPECIAL, EXEMPLARY, OR CONSEQUENTIAL DAMAGES (INCLUDING, BUT NOT LIMITED TO, PROCUREMENT OF SUBSTITUTE GOODS OR SERVICES; LOSS OF USE, DATA, OR PROFITS; OR BUSINESS INTERRUPTION) HOWEVER CAUSED AND ON ANY THEORY OF LIABILITY, WHETHER IN

CONTRACT, STRICT LIABILITY, OR TORT (INCLUDING NEGLIGENCE OR OTHERWISE) ARISING IN ANY WAY OUT OF THE USE OF THIS SOFTWARE, EVEN IF ADVISED OF THE POSSIBILITY OF SUCH DAMAGE.

(30) - Alex Tatmanjants (targets using libc/posix)

Copyright (c) 1995 Alex Tatmanjants <alex@elvisti.kiev.ua> at Electronni Visti IA, Kiev, Ukraine.
All rights reserved.

Redistribution and use in source and binary forms, with or without modification, are permitted provided that the following conditions are met:

- 1. Redistributions of source code must retain the above copyright notice, this list of conditions and the following disclaimer.
- Redistributions in binary form must reproduce the above copyright notice, this list of conditions and the following disclaimer in the documentation and/or other materials provided with the distribution.

THIS SOFTWARE IS PROVIDED BY THE AUTHOR ``AS IS'' AND ANY EXPRESS OR IMPLIED WARRANTIES, INCLUDING, BUT NOT LIMITED TO, THE IMPLIED WARRANTIES OF MERCHANTABILITY AND FITNESS FOR A PARTICULAR PURPOSE ARE DISCLAIMED. IN NO EVENT SHALL THE AUTHOR BE LIABLE FOR ANY DIRECT, INDIRECT, INCIDENTAL, SPECIAL, EXEMPLARY, OR CONSEQUENTIAL DAMAGES (INCLUDING, BUT NOT LIMITED TO, PROCUREMENT OF SUBSTITUTE GOODS OR SERVICES; LOSS OF USE, DATA, OR PROFITS; OR BUSINESS INTERRUPTION) HOWEVER CAUSED AND ON ANY THEORY OF LIABILITY, WHETHER IN CONTRACT, STRICT LIABILITY, OR TORT (INCLUDING NEGLIGENCE OR OTHERWISE) ARISING IN ANY WAY OUT OF THE USE OF THIS SOFTWARE, EVEN IF ADVISED OF THE POSSIBILITY OF SUCH DAMAGE.

(31) - M. Warner Losh (targets using libc/posix)

Copyright (c) 1998, M. Warner Losh <imp@freebsd.org>
All rights reserved.

Redistribution and use in source and binary forms, with or without modification, are permitted provided that the following conditions are met:

- Redistributions of source code must retain the above copyright notice, this list of conditions and the following disclaimer.
- Redistributions in binary form must reproduce the above copyright notice, this list of conditions and the following disclaimer in the documentation and/or other materials provided with the distribution.

THIS SOFTWARE IS PROVIDED BY THE AUTHOR AND CONTRIBUTORS ``AS IS'' AND ANY EXPRESS OR IMPLIED WARRANTIES, INCLUDING, BUT NOT LIMITED TO, THE IMPLIED WARRANTIES OF MERCHANTABILITY AND FITNESS FOR A PARTICULAR PURPOSE ARE DISCLAIMED. IN NO EVENT SHALL THE AUTHOR OR CONTRIBUTORS BE LIABLE FOR ANY DIRECT, INDIRECT, INCIDENTAL, SPECIAL, EXEMPLARY, OR CONSEQUENTIAL DAMAGES (INCLUDING, BUT NOT LIMITED TO, PROCUREMENT OF SUBSTITUTE GOODS OR SERVICES; LOSS OF USE, DATA, OR PROFITS; OR BUSINESS INTERRUPTION) HOWEVER CAUSED AND ON ANY THEORY OF LIABILITY, WHETHER IN CONTRACT, STRICT LIABILITY, OR TORT (INCLUDING NEGLIGENCE OR OTHERWISE) ARISING IN ANY WAY OUT OF THE USE OF THIS SOFTWARE, EVEN IF ADVISED OF THE POSSIBILITY OF SUCH DAMAGE.

(32) - Andrey A. Chernov (targets using libc/posix)

Copyright (C) 1996 by Andrey A. Chernov, Moscow, Russia. All rights reserved.

Redistribution and use in source and binary forms, with or without modification, are permitted provided that the following conditions are met:

- 1. Redistributions of source code must retain the above copyright notice, this list of conditions and the following disclaimer.
- 2. Redistributions in binary form must reproduce the above copyright notice, this list of conditions and the following disclaimer in the documentation and/or other materials provided with the distribution.

THIS SOFTWARE IS PROVIDED BY THE AUTHOR ``AS IS'' AND

ANY EXPRESS OR IMPLIED WARRANTIES, INCLUDING, BUT NOT LIMITED TO, THE IMPLIED WARRANTIES OF MERCHANTABILITY AND FITNESS FOR A PARTICULAR PURPOSE ARE DISCLAIMED. IN NO EVENT SHALL THE REGENTS OR CONTRIBUTORS BE LIABLE FOR ANY DIRECT, INDIRECT, INCIDENTAL, SPECIAL, EXEMPLARY, OR CONSEQUENTIAL DAMAGES (INCLUDING, BUT NOT LIMITED TO, PROCUREMENT OF SUBSTITUTE GOODS OR SERVICES; LOSS OF USE, DATA, OR PROFITS; OR BUSINESS INTERRUPTION) HOWEVER CAUSED AND ON ANY THEORY OF LIABILITY, WHETHER IN CONTRACT, STRICT LIABILITY, OR TORT (INCLUDING NEGLIGENCE OR OTHERWISE) ARISING IN ANY WAY OUT OF THE USE OF THIS SOFTWARE, EVEN IF ADVISED OF THE POSSIBILITY OF SUCH DAMAGE.

(33) - Daniel Eischen (targets using libc/posix)

Copyright (c) 2001 Daniel Eischen <deischen@FreeBSD.org>. All rights reserved.

Redistribution and use in source and binary forms, with or without modification, are permitted provided that the following conditions are met:

- Redistributions of source code must retain the above copyright notice, this list of conditions and the following disclaimer.
- Redistributions in binary form must reproduce the above copyright notice, this list of conditions and the following disclaimer in the documentation and/or other materials provided with the distribution.

THIS SOFTWARE IS PROVIDED BY THE AUTHOR AND CONTRIBUTORS ``AS IS'' AND ANY EXPRESS OR IMPLIED WARRANTIES, INCLUDING, BUT NOT LIMITED TO, THE IMPLIED WARRANTIES OF MERCHANTABILITY AND FITNESS FOR A PARTICULAR PURPOSE ARE DISCLAIMED. IN NO EVENT SHALL THE REGENTS OR CONTRIBUTORS BE LIABLE FOR ANY DIRECT, INDIRECT, INCIDENTAL, SPECIAL, EXEMPLARY, OR CONSEQUENTIAL DAMAGES (INCLUDING, BUT NOT LIMITED TO, PROCUREMENT OF SUBSTITUTE GOODS OR SERVICES; LOSS OF USE, DATA, OR PROFITS; OR BUSINESS INTERRUPTION) HOWEVER CAUSED AND ON ANY THEORY OF LIABILITY, WHETHER IN CONTRACT, STRICT LIABILITY, OR TORT (INCLUDING NEGLIGENCE OR OTHERWISE) ARISING IN ANY WAY OUT OF THE USE OF THIS SOFTWARE, EVEN IF ADVISED OF THE POSSIBILITY OF SUCH DAMAGE.

(34) - Jon Beniston (only lm32-\* targets)

Contributed by Jon Beniston < jon@beniston.com>

Redistribution and use in source and binary forms, with or without modification, are permitted provided that the following conditions are met:

Redistributions of source code must retain the above copyright notice, this list of conditions and the following disclaimer.
 Redistributions in binary form must reproduce the above copyright notice, this list of conditions and the following disclaimer in the documentation and/or other materials provided with the distribution.

THIS SOFTWARE IS PROVIDED BY THE AUTHOR AND CONTRIBUTORS ``AS IS'' AND ANY EXPRESS OR IMPLIED WARRANTIES, INCLUDING, BUT NOT LIMITED TO, THE IMPLIED WARRANTIES OF MERCHANTABILITY AND FITNESS FOR A PARTICULAR PURPOSE ARE DISCLAIMED. IN NO EVENT SHALL THE AUTHOR OR CONTRIBUTORS BE LIABLE FOR ANY DIRECT, INDIRECT, INCIDENTAL, SPECIAL, EXEMPLARY, OR CONSEQUENTIAL DAMAGES (INCLUDING, BUT NOT LIMITED TO, PROCUREMENT OF SUBSTITUTE GOODS OR SERVICES; LOSS OF USE, DATA, OR PROFITS; OR BUSINESS INTERRUPTION) HOWEVER CAUSED AND ON ANY THEORY OF LIABILITY, WHETHER IN CONTRACT, STRICT LIABILITY, OR TORT (INCLUDING NEGLIGENCE OR OTHERWISE) ARISING IN ANY WAY OUT OF THE USE OF THIS SOFTWARE, EVEN IF ADVISED OF THE POSSIBILITY OF SUCH DAMAGE.

(35) - ARM Ltd (arm and thumb variant targets only)

Copyright (c) 2009 ARM Ltd All rights reserved.

Redistribution and use in source and binary forms, with or without modification, are permitted provided that the following conditions are met:

- Redistributions of source code must retain the above copyright notice, this list of conditions and the following disclaimer.
- 2. Redistributions in binary form must reproduce the above copyright notice, this list of conditions and the following disclaimer in the documentation and/or other materials provided with the distribution.
- The name of the company may not be used to endorse or promote products derived from this software without specific prior written permission.

THIS SOFTWARE IS PROVIDED BY ARM LTD ``AS IS'' AND ANY EXPRESS OR IMPLIED WARRANTIES, INCLUDING, BUT NOT LIMITED TO, THE IMPLIED WARRANTIES OF MERCHANTABILITY AND FITNESS FOR A PARTICULAR PURPOSE ARE DISCLAIMED. IN NO EVENT SHALL ARM LTD BE LIABLE FOR ANY DIRECT, INDIRECT, INCIDENTAL, SPECIAL, EXEMPLARY, OR CONSEQUENTIAL DAMAGES (INCLUDING, BUT NOT LIMITED TO, PROCUREMENT OF SUBSTITUTE GOODS OR SERVICES; LOSS OF USE, DATA, OR PROFITS; OR BUSINESS INTERRUPTION) HOWEVER CAUSED AND ON ANY THEORY OF LIABILITY, WHETHER IN CONTRACT, STRICT LIABILITY, OR TORT (INCLUDING NEGLIGENCE OR OTHERWISE) ARISING IN ANY WAY OUT OF THE USE OF THIS SOFTWARE, EVEN IF ADVISED OF THE POSSIBILITY OF SUCH DAMAGE.

(36) - CodeSourcery, Inc.

Copyright (c) 2009 CodeSourcery, Inc. All rights reserved.

Redistribution and use in source and binary forms, with or without modification, are permitted provided that the following conditions are met:

- \* Redistributions of source code must retain the above copyright notice, this list of conditions and the following disclaimer.
- \* Redistributions in binary form must reproduce the above copyright notice, this list of conditions and the following disclaimer in the documentation and/or other materials provided with the distribution.
- \* Neither the name of CodeSourcery nor the names of its contributors may be used to endorse or promote products derived from this software without specific prior written permission.

THIS SOFTWARE IS PROVIDED BY CODESOURCERY, INC. ``AS IS'' AND ANY EXPRESS OR IMPLIED WARRANTIES, INCLUDING, BUT NOT LIMITED TO, THE IMPLIED WARRANTIES OF MERCHANTABILITY AND FITNESS FOR A PARTICULAR PURPOSE ARE DISCLAIMED. IN NO EVENT SHALL CODESOURCERY BE LIABLE FOR ANY DIRECT, INDIRECT, INCIDENTAL, SPECIAL, EXEMPLARY, OR CONSEQUENTIAL DAMAGES (INCLUDING, BUT NOT LIMITED TO, PROCUREMENT OF SUBSTITUTE GOODS OR SERVICES; LOSS OF USE, DATA, OR PROFITS; OR BUSINESS INTERRUPTION) HOWEVER CAUSED AND ON ANY THEORY OF LIABILITY, WHETHER IN CONTRACT, STRICT LIABILITY, OR TORT (INCLUDING NEGLIGENCE OR OTHERWISE) ARISING IN ANY WAY OUT OF THE USE OF THIS SOFTWARE, EVEN IF ADVISED OF THE POSSIBILITY OF SUCH DAMAGE.

```
(37) MIPS Technologies, Inc
* Copyright (c) 2009 MIPS Technologies, Inc.
* All rights reserved.
* Redistribution and use in source and binary forms, with or without
  modification, are permitted provided that the following conditions
        * Redistributions of source code must retain the above copyright
         notice, this list of conditions and the following disclaimer.
        * Redistributions in binary form must reproduce the above
         notice, this list of conditions and the following disclaimer
          in the documentation and/or other materials provided with
         the distribution.
        * Neither the name of MIPS Technologies Inc. nor the names of its
          contributors may be used to endorse or promote products derived
         from this software without specific prior written permission.
 * THIS SOFTWARE IS PROVIDED BY THE COPYRIGHT HOLDERS AND CONTRIBUTORS
 * "AS IS" AND ANY EXPRESS OR IMPLIED WARRANTIES, INCLUDING, BUT NOT
 * LIMITED TO, THE IMPLIED WARRANTIES OF MERCHANTABILITY AND FITNESS FOR
```

- \* A PARTICULAR PURPOSE ARE DISCLAIMED. IN NO EVENT SHALL THE COPYRIGHT
- \* OWNER OR CONTRIBUTORS BE LIABLE FOR ANY DIRECT, INDIRECT, INCIDENTAL,
- $^{\star}$  SPECIAL, EXEMPLARY, OR CONSEQUENTIAL DAMAGES (INCLUDING, BUT NOT
- \* LIMITED TO, PROCUREMENT OF SUBSTITUTE GOODS OR SERVICES; LOSS OF USE,
- \* DATA, OR PROFITS; OR BUSINESS INTERRUPTION) HOWEVER CAUSED AND ON ANY
- $^{\star}$  Theory of Liability, whether in contract, strict liability, or tort
- \* (INCLUDING NEGLIGENCE OR OTHERWISE) ARISING IN ANY WAY OUT OF THE USE
- $^{\star}$  OF THIS SOFTWARE, EVEN IF ADVISED OF THE POSSIBILITY OF SUCH DAMAGE.

\* /